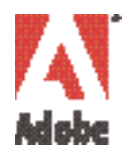

# **Ein Handbuch zur digitalen Videobearbeitung**

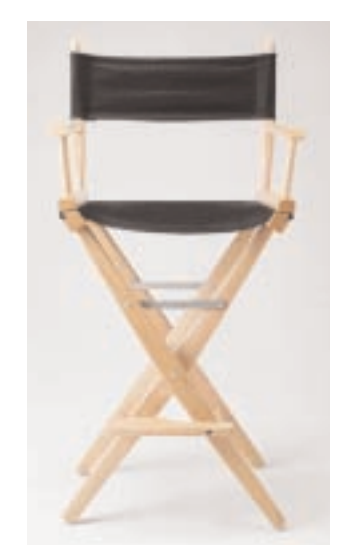

**Herausgeber: Adobe Dynamic Media Group**

# **Einführung**

Über die Technologie im Bereich Video gibt es viel Wissenswertes zu erfahren. Ganze Industriezweige beschäftigen sich intensiv mit den verschiedenen Aspekten der professionellen Videobearbeitung, wie beispielsweise Kameras, Speicherung und Übertragung. Diese ganze Technologie sollte Sie jedoch nicht einschüchtern. Seit die Videobearbeitung immer mehr auf den Desktop-Computer verlagert wird, ist es zunehmend einfacher geworden, qualitativ hochwertige Ergebnisse mit einem Minimum an technischem Knowhow zu erzielen. Dieses Handbuch kann nicht alle Aspekte erschöpfend behandeln, sondern gibt Ihnen einen kurzen Überblick über die Grundlagen.

## **Inhalt**

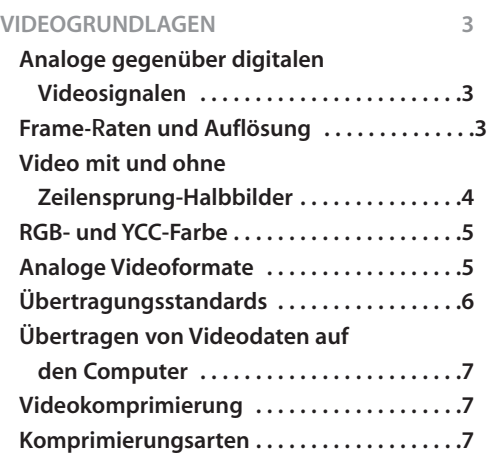

#### **DV-TECHNOLOGIE 9**

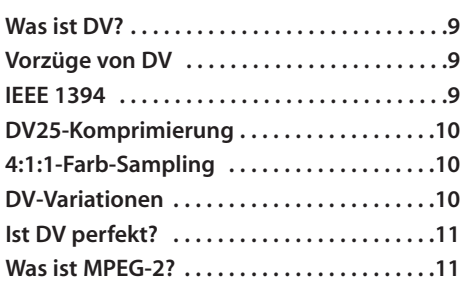

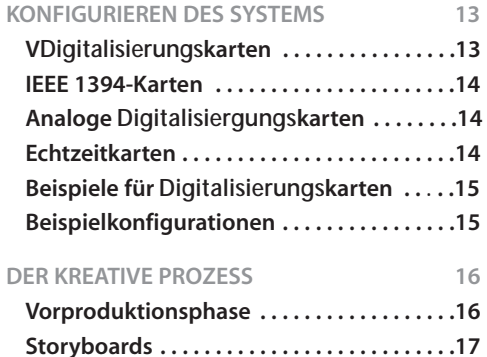

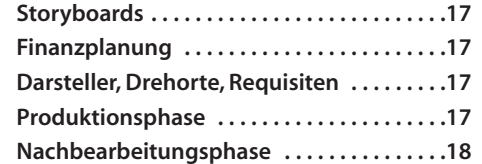

#### **VIDEOAUFNAHME 19**

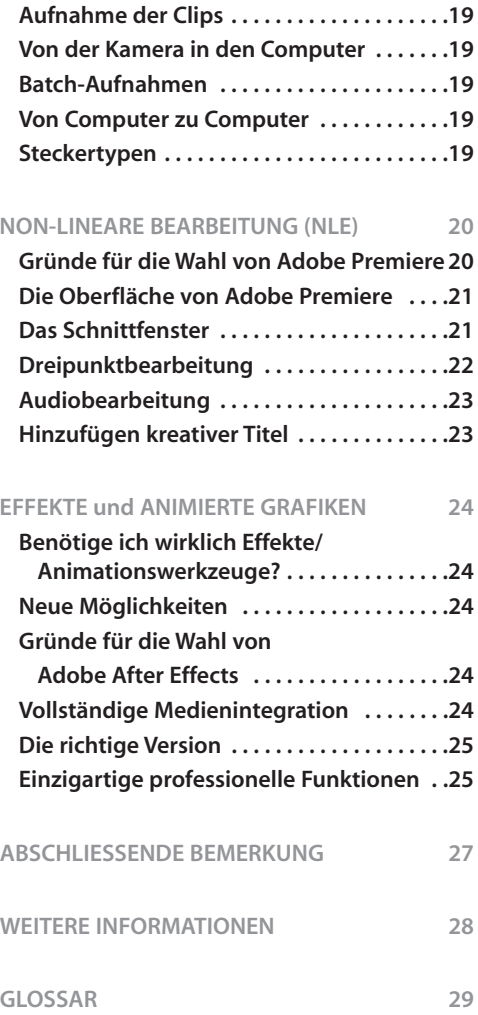

# **VIDEOGRUNDLAGEN**

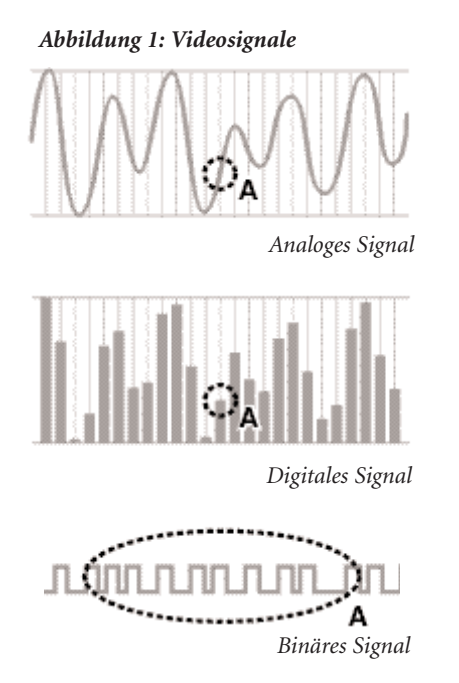

## **Analoge gegenüber digitalen Videosignalen**

Zu den ersten Kenntnissen, die Sie sich aneignen sollten, gehört das Wissen um den Unterschied zwischen **analogem** und **digitalem** Video. Ihr Fernseher (der uns so vertraute Bildschirm) ist ein analoges Gerät. Das hier angezeigte Bild wird als analoges Signal durch die Luft oder über ein Kabel übertragen. **Analoge Signale** bestehen aus sich ständig ändernden Wellenformen. Anders ausgedrückt kann der Wert des Signals zu jedem Zeitpunkt an einer beliebigen Stelle im Bereich zwischen dem zulässigen Mindest- und Höchstwert liegen. **Digitale Signale** dagegen werden nur als präzise Punkte übertragen, die in bestimmten Intervallen auf der Kurve ausgewählt werden. Ihr Computer kann **binäre** digitale Signale verarbeiten, die diese Punkte als eine Reihe von Mindest- oder Höchstwerten beschreiben. Der Mindestwert stellt Null dar, der Höchstwert Eins. Diese Reihen von Nullen und Einsen können dann vom Empfänger als die Zahlen interpretiert werden, die der ursprünglichen Information entsprechen. *(Abbildung 1)*. Digitale Signale bieten verschiedene Vorteile. Einer der wichtigsten Vorteile ist die extrem hohe Zuverlässigkeit der Übertragung im Gegensatz zu analogen Signalen. Bei einem analogen Signal hat der Empfänger keine Möglichkeit, zwischen dem ursprünglichen Signal und etwaigen **Störungen** zu unterscheiden, die möglicherweise bei der Übertragung entstehen. Und bei jeder erneuten Übertragung oder Duplizierung kommen unweigerlich mehr Störungen hinzu, so daß Ungenauigkeiten entstehen, die Kopierverlusten zugeschrieben werden. Bei einem digitalen Signal ist die Unterscheidung zwischen den ursprünglichen Informationen und den Störungen sehr viel einfacher. Ein digitales Signal kann also beliebig oft übertragen und kopiert werden, ohne daß die Qualität darunter leidet. *(Abbildung 2)*.

Die Videobranche befindet sich mitten in einer masssiven Übergangsphase von analog zu digital. Dieser Übergang vollzieht sich auf jeder Ebene der Branche. Für Fernsehübertragungen wurden Standards festgelegt, und die Sender gehen allmählich zum Digitalfernsehen (**DTV**) über. Viele Privathaushalte können digitale Signale über Kabel oder Satellitenschüssel empfangen. Bei der Videobearbeitung wird nicht länger die analoge Technik des Kopierens von Kassette auf Kassette angewandt, sondern man setzt jetzt die digitale **non-lineare Bearbeitung** (**NLE**) ein. Auch privat können nun mit **DVD**-Playern gestochen scharfe Videofilme gezeigt werden. In der Unterhaltungselektronik wird mit digitalen Videokameras (**DV**) eine hervorragende Qualität zu erschwinglichen Preisen geboten.

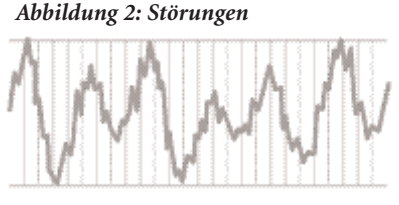

*Analoges Signal mit Störungen*

*Digitales (binäres) Signal mit Störungen*

*Mit Hilfe von Desktop-Video können Sie ... mit bewegten Bildern praktisch genauso arbeiten wie mit einem Dokument in einem Textverarbeitungsprogramm. Ihr Film-"Dokument" kann schnell und problemlos immer wieder bearbeitet werden, bis es genau Ihren Vorstellungen entspricht...*

Die Vorteile des Computereinsatzes zur Videoproduktion, beispielsweise zur non-linearen Bearbeitung, sind immens. Das herkömmliche Kopieren von Kassette auf Kassette kann man mit dem Schreiben eines Briefs auf einer Schreibmaschine vergleichen. Wenn am Anfang eines Projekts noch ein Videosegment eingefügt werden sollte, mußte das gesamte Video neu produziert werden. Mit Hilfe von Desktop-Video können Sie jedoch mit bewegten Bildern praktisch genauso arbeiten wie mit einem Dokument in einem Textverarbeitungsprogramm. Ihr Film-"Dokument" kann schnell und problemlos immer

wieder bearbeitet werden, bis es genau Ihren Vorstellung entspricht. Dabei können Sie auch Musik, Titel und Spezialeffekte hinzufügen.

## **Frame**-R**aten und Auflösung**

Wenn dem menschlichen Auge eine Reihe aufeinanderfolgender Bilder gezeigt wird, passiert etwas Erstaunliches. Werden die Bilder schnell genug hintereinander gezeigt, nehmen wir statt einzelner Bilder eine fließende Bewegungsanimation wahr. Dies ist die Grundlage von Film und Video. Die Anzahl der pro Sekunde gezeigten Bilder wird als **Frame-Rate**

bezeichnet. Damit wir eine fließende Bewegung wahrnehmen, ist eine Framerate von ungefähr 10 Frames (Einzelbildern) pro Sekunde erforderlich. Bei einer niedrigeren Rate bemerken wir ruckende Bewegungen. *Höhere Frame-Raten sorgen für eine fließendere Wiedergabe*. Kinofilme werden mit einer Rate von 24 Frames pro Sekunde aufgenommen und projiziert. Fernsehfilme werden mit ungefähr 30 Frames pro Sekunde projiziert, je nach Land und dem dort gültigen Videostandard. Die Qualität der Filmwiedergabe hängt jedoch nicht nur von der Frame-Rate ab. Die Menge von Informationen in den einzelnen Frames spielt ebenfalls eine Rolle. Dieser Faktor wird als **Auflösung** des Bilds bezeichnet. Die Auflösung wird in der Regel durch die Anzahl der einzelnen Bildelemente (**Pixel**) auf dem Bildschirm dargestellt. Die Angabe erfolgt als Anzahl der horizontalen Pixel mal der Anzahl der vertikalen Pixel (z. B. 640x480 oder 720x480). Wenn alle anderen Faktoren unverändert bleiben, führt eine *höhere Auflösung zu einer besseren Bildqualität*.

Sie werden vermutlich mit einer Vielzahl verschiedener Frame-Raten und Auflösungen arbeiten. Wenn Sie beispielsweise ein Video produzieren, das auf einer VHS-Kassette, einer CD-ROM und im Internet verfügbar gemacht werden soll, müssen Sie Videos mit drei verschiedenen Auflösungen und drei verschiedenen Frameraten produzieren. Der Framerate und der Auflösung kommt im Bereich des digitalen Videos eine große Bedeutung zu, da diese Faktoren bestimmen, wie viele Daten übertragen und gespeichert werden müssen, damit das Video angezeigt werden kann. *Häufig wird ein Kompromiß zwischen dem Wunsch nach optimaler Videoqualität und den durch Speicher- und Bandbreitenbeschränkungen auferlegten Anforderungen geschlossen werden müssen.*

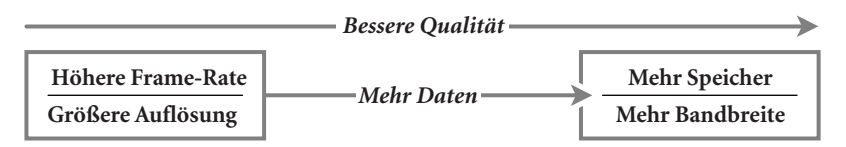

## **Video mit und ohne Zeilensprung-Halbbilder**

Wenn Ihr Video für die Wiedergabe auf einem ganz normalen Fernseher (im Gegensatz zu einem Digital-TV oder Computerbildschirm) gedacht ist, sollte Ihnen ein weiterer Aspekt im Hinblick auf Video-Frame-Raten bekannt sein. Herkömmliche Fernseher (nicht digital) stellen Video **mit Zeilensprung-Halbbildern** dar. Ein Elektronenstrahl tastet die Innenseite des Bildschirms ab, wobei er eine **Phosphor**schicht berührt. Die Phosphorteilchen geben daraufhin sichtbares Licht ab. Die Stärke des Strahls steuert die Intensität des abgegebenen Lichts. Es dauert einige Zeit, bis der Elektronenstrahl alle Zeilen des Fernsehbildschirms von oben nach unten abgetastet hat und wieder von oben beginnt. Bei den ersten Fernsehgeräten hatten die Phosphorteilchen nur eine sehr kurze Nachleuchtdauer. Folglich wurden die Phosphorteilchen oben im Bildschirm schon wieder dunkel, als der Elektronenstrahl am unteren Rand des Bildschirms angekommen war. Um dem entgegenzuwirken, entwarfen die Fernsehtechniker damals ein Zeilensprungverfahren. Hierbei tastet der Elektronenstrahl beim ersten Durchgang nur jede zweite Zeile ab, kehrt dann an den oberen Rand zurück und tastet die dazwischenliegenden Zeilen ab. Diese zwei Zeilensätze werden als "oberes" (bzw. "ungerades") und "unteres" (bzw. "gerades") **Halbbild** des Fernsehsignals bezeichnet. Ein Fernseher, der 30 Frames pro Sekunden zeigt, zeigt also eigentlich 60 Halbbilder pro Sekunde.

Warum ist dieser Frame-/Halbbildaspekt von Bedeutung? Stellen Sie sich vor, Sie sehen sich ein Video eines über den Schirm fliegenden Balls an. In der ersten 1/60stel Sekunde zeichnet der Fernseher alle geraden Zeilen des Bildschirms und zeigt den Ball in der Position, in der er sich zu genau diesem Zeitpunkt befindet. Da sich der Ball weiterbewegt, zeigen die ungeraden Zeilen des Fernsehers, die in der nächsten 1/60stel Sekunde gezeichnet werden, den Ball in einer geringfügig veränderten Position. Wenn Sie einen Computer zum Erzeugen von Animationen oder Animieren von Text verwenden, muß die Software Bilder für *beide* Halbbildsätze und für *jeden* Videoframe berechnen, um eine möglichst fließende Bewegung zu erzielen. Softwareprogramme wie *Adobe® Premiere®* und *Adobe® After Effects®* führen diese Berechnungen korrekt durch. Der Frame-/Halbbildaspekt ist generell nur für Videos von Bedeutung, die im Fernseher gezeigt werden sollen. Wenn Ihr Video nur auf Computern abgespielt werden soll, stellt sich kein Problem, da Computer Videosignale ohne Zeilensprung-Halbbilder verwenden.

## **RGB- und YCC-Farbe**

Die meisten von uns kennen den Begriff **RGB**-Farbe. RGB steht für die Rot-, Grün- und Blau-Komponenten einer Farbe. Ein Computerbildschirm zeigt RGB-Farben an. Jedes Pixel, das wir sehen, ist tatsächlich das Produkt von Licht, das von einem roten, einem grünen und einem blauen Phosphorteilchen ausgestrahlt wird, die sehr dicht nebeneinander liegen. Da diese Phosphorteilchen so dicht nebeneinander liegen, vermischen unsere Augen die Primärfarben, so daß wir nur einen einzigen Farbpunkt wahrnehmen. Die drei verschiedenen Farbkomponenten Rot, Grün und Blau werden häufig auch als **Kanäle** eines Computerbilds bezeichnet. Computer speichern und übertragen Farbe mit 8 Bit Informationen für jede der Rot-, Grün- und Blau-Komponenten. Mit diesen insgesamt 24 Bit Informationen können über eine Million verschiedener Farbabstufungen für jedes einzelne Pixel (2 hoch 24) dargestellt werden. Diese Art der Darstellung wird als **24-Bit-Farbtiefe** bezeichnet.

Auch Fernseher zeigen Video mit den oben beschriebenen roten, grünen und blauen Phosphorteilchen an. Fernsehsignale werden jedoch nicht in RGB-Farbe übertragen oder gespeichert. Warum nicht?

Die ersten Fernseher waren Schwarzweißgeräte. Der Begriff "Schwarzweiß" ist eigentlich eine Fehlbezeichnung, da wir in Wirklichkeit die Schattierungen von Grau zwischen Schwarz und Weiß sehen. Dies bedeutet, daß die einzige Information, die übertragen wird, die Helligkeit (**Luminanz**) für jeden Punkt ist.

Als das Farbfernsehen entwickelt wurde, mußte sichergestellt sein, daß Farbsendungen auch auf Schwarzweißgeräten gezeigt werden konnten. Ansonsten hätten Millionen von Menschen, die bereits ein Gerät besaßen, dieses wegwerfen müssen. Statt dessen sollte ein allmählicher Übergang auf die neue Technologie erfolgen. Die neuen Farbsendungen wurden (und werden) deshalb nicht in RGB übertragen sondern in **YCC**. Bei dem "Y" handelt es sich um dasselbe bekannte Luminanzsignal, das auch von Schwarzweißfernsehern verwendet wird, die "Cs" stehen für die Farbkomponenten. Die beiden Farbkomponenten bestimmen den Farbton eines Pixels, während das Luminanzsignal dessen Helligkeit festlegt. Somit waren Farbübertragungen bei gleichzeitiger Erhaltung der Schwarzweiß-Kompatibilität möglich.

Sind die Unterschiede zwischen RGB- und YCC-Farbe von Bedeutung? Bei den meisten Anwendung müssen Sie sich darüber keine Gedanken machen. Programme wie *Adobe Premiere* und *Adobe After Effects* können Videodaten der verschiedenen Formate problemlos mischen und aufeinander abstimmen. Sie sollten die Unterschiede jedoch kennen, wenn Sie die Grundkenntnisse erworben haben und nun anspruchsvollere technische Herausforderungen in Angriff nehmen möchten, wie beispielsweise Farb-Sampling und Zusammenstellungen.

## **Analoge Videoformate**

*Irgendwann wird die gesamte Videowelt digital sein... was aber nicht heißt, daß Sie den analogen Videobereich völlig außer acht lassen können.*

Irgendwann wird die gesamte Videowelt digital sein, genauso wie die meisten Musikstücke heutzutage mit digitaler Technik "zusammengestellt", bearbeitet und verteilt werden (über CD oder das Internet). Diese Veränderungen geschehen, was aber nicht heißt, daß Sie den analogen Videobereich völlig außer acht lassen können. Viele professionelle Videogeräte sind noch analog, genauso wie Millionen von privat genutzten Kameras und Videorecordern. Deshalb sollten Sie auch über Grundkenntnisse im Bereich des analogen Videos verfügen.

Aufgrund der weiter vorne erwähnten Probleme mit Übertragungsstörungen *ist beim analogen Video die Art der Verbindung zwischen Geräten von entscheidender Bedeutung.* Es gibt drei Basisarten von analogen Videoverbindungen.

**Composite:** Die einfachste Form einer analogen Verbindung ist das paarige (composite) Kabel. Dieses Kabel verwendet zur Übertragung des Videosignals einen einzigen Draht. Das Luminanz- und das Farbsignal werden in einem Signal gleichzeitig übertragen. Da die zwei Signale gemischt werden, ist dies die qualitativ minderwertigste Verbindung.

**S-Video:** Die analoge Verbindung mit der nächsthöheren Qualität wird als S-Video bezeichnet. In diesem Kabel werden die Signale getrennt: Das Luminanzsignal wird durch ein Draht und die kombinierten Farbsignale durch ein anderes Draht übertragen. Die getrennten Drähte befinden sich in einem Kabel.

**Component:** Die qualitativ beste Art der analogen Verbindung ist das Component-Videosystem, bei dem für jedes YCC-Signal ein eigenes Kabel verwendet wird.

Woher wissen Sie, welche Verbindungsart für Sie am geeignetsten ist? In der Regel gilt, *je höher die Qualität des Aufnahmeformats ist, desto höher sollte die Qualität der Verbindung sein.* In der folgenden Tabelle werden die grundlegenden analogen Videoformate und die für sie typischen Verbindungsarten aufgeführt.

| Kassettenformat | Videoformat | <b>Qualität</b> | Geeignetes Anwendungsgebiet                     |
|-----------------|-------------|-----------------|-------------------------------------------------|
| <b>VHS</b>      | Composite   | Gut             | Home-Video                                      |
| S-VHS, Hi-8     | S-Video     | <b>Besser</b>   | Semiprofessionelle und<br>professionelle Videos |
| <b>BetaSP</b>   | Component   | Optimal         | Professionelle Videos und<br>Fernsehen          |

*Grundlegende analoge Videoformate und ihre typischen Verbindungsarten*

## **Übertragungsstandards**

Weltweit werden drei Sendestandards für Fernsehausstrahlungen verwendet. Sie sind unter den Abkürzungen **NTSC**, **PAL** und **SECAM** bekannt. Im Normalfall müssen Sie sich mit diesen Standards nicht näher beschäftigen. Die Kameras, Fernsehgeräte und Videogeräte, die Sie in Ihrem Land kaufen, entsprechen den Standards des jeweiligen Landes. Wenn Sie jedoch damit beginnen, Material für den internationalen Gebrauch zu produzieren oder wenn Sie Material aus anderen Ländern in Ihre Produktion aufnehmen möchten, dann müssen Sie sich schon darüber Gedanken machen. Eine Übersetzung zwischen den verschiedenen Standards ist zwar möglich, es kann jedoch zu Qualitätseinbußen kommen, da die Standards unterschiedliche Frame-Raten und Auflösungen verwenden. Das Vorhandensein mehrerer Videostandards hat sowohl technische als auch politische Gründe. In der folgenden Tabelle finden Sie grundlegende Informationen zu den derzeit weltweit am häufigsten verwendeten Standards.

#### *Übertragungsstandards*

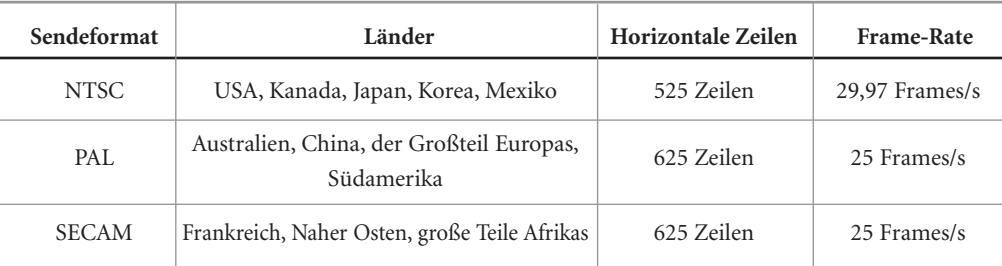

Das SECAM-Format wird nur für die Ausstrahlung von Fernsehsendungen verwendet. In Ländern, in denen der SECAM-Standard gilt, werden Kameras und Abspielgeräte im PAL-Format verwendet. Denken Sie daran, daß der Videostandard nicht das gleiche ist wie das Videokassettenformat. So kann zum Beispiel auf einer Videokassette im VHS-Format sowohl NTSC- als auch PAL-Video aufgezeichnet werden.

**6**

## **Übertragen von Videodaten auf den Computer**

Da Ihr Computer nur digitale (binäre) Informationen "versteht", müssen alle Videodaten, mit denen Sie arbeiten möchten, im digitalen Format vorliegen oder in dieses konvertiert werden.

**Analog:** Herkömmliche (analoge) Video-Camcorder zeichnen das, was sie in der realen Welt "sehen und hören" im analogen Format auf. Wenn Sie also eine analoge Videokamera oder anderes analoges Quellmaterial (z. B. eine Videokassette) verwenden, *benötigen Sie ein Videoaufnahmegerät, das die analogen Videodaten "digitalisieren" kann.* In der Regel verwenden Sie eine **Videoaufnahmekarte**, die in den Computer eingebaut wird. Es ist eine große Vielzahl analoger Videoaufnahmekarten erhältlich. Die Karten unterscheiden sich im Hinblick auf die Art des Videosignals, das digitalisiert werden kann (z. B. Composite oder Component) und in der Qualität der digitalisierten Videodaten. Der Digitalisierungsprozeß kann von Softwareprogrammen wie zum Beispiel *Adobe Premiere* gesteuert werden. Nachdem das Video digitalisiert ist, können Sie es mit *Adobe Premiere* und *Adobe After Effects* oder anderen Programmen auf Ihrem Computer bearbeiten. Nach Abschluß der Bearbeitung können Sie das Video dann in ein Format zur Verteilung ausgeben. Dies kann ein digitales Format für das Internet oder auch wieder ein analoges Format wie VHS oder Beta-SP sein.

**Digital:** Seit kurzem sind digitale Video-Camcorder fast überall zu erschwinglichen Preisen erhältlich. Digitale Camcorder "übersetzen" die aufgezeichneten Informationen *direkt in der Kamera* in ein digitales Format. Ihr Computer kann also direkt mit den digitalen Informationen arbeiten, wenn sie ihm von der Kamera übergeben werden. Die meisten beliebtesten digitalen Video-Camcorder verwenden ein als **DV** bezeichnetes Format. Die Übertragung der DV-Daten von der Kamera in den Computer ist einfacher als für analoge Videodaten, da die DV-Daten bereits digitalisiert sind. Die Kamera muß also lediglich mit dem Computer kommunizieren können (und umgekehrt). Am häufigsten findet diese Verbindung über die **IEEE 1394**-Schnittstelle statt, die in einem späteren Abschnitt ausführlicher behandelt wird.

## **Videokomprimierung**

Unabhängig davon, ob Sie eine Videoaufnahmekarte oder einen digitalen Camcorder verwenden, wird in den meisten Fällen *Ihr Video bei der Digitalisierung auch komprimiert.* Eine **Komprimierung** ist notwendig, weil ein unkomprimiertes Video aus einer riesigen Menge Daten besteht.

*Um eine Minute eines unkomprimierten Videos zu speichern, sind also mehr als 1,5 GB Speicher erforderlich!*  Ein einzelner Frame eines unkomprimierten Videos belegt ungefähr 1 Megabyte (MB) Speicherplatz. Diesen Wert können Sie berechnen, indem Sie die horizontale Auflösung (720 Pixel) mit der vertikalen Auflösung (486 Pixel) und dann mit 3 Byte für die RGB-Farbinformationen multiplizieren. Bei einer Standard-Videorate von 29,97 Frames pro Sekunde ergibt dies rund 30 MB Speicher für jede Sekunde eines unkomprimierten Videos! Um eine Minute eines unkomprimierten Videos zu speichern, sind also mehr als 1,5 Gigabyte (GB) Speicher erforderlich! Um unkomprimierte Videos anzeigen und bearbeiten zu können, benötigen Sie ein extrem schnelles und teures Festplatten-Array, das in der Lage ist, diese große Datenmenge dem Prozessor des Computers schnell genug zur Verfügung zu stellen.

*Ziel der Komprimierung ist, die Datenmenge zu verringern und dabei die Bildqualität zu wahren.* Die Komprimierungsrate hängt vom Verwendungszweck des Videos ab. Beim DV-Format findet eine 5:1- Komprimierung statt, das heißt das Video wird auf ein Fünftel seiner Originalgröße komprimiert. Im Internet bereitgestellte Videos können im Verhältnis 50:1 oder sogar höher komprimiert werden.

## **Komprimierungsarten**

Es gibt viele verschiedene Möglichkeiten zur Videokomprimierung. Eine Methode besteht darin, einfach *die Größe der einzelnen Videoframes zu verringern.* Ein 640x480-Bild hat viermal so viele Pixel wie ein 320x240-Bild. Eine andere Methode besteht im *Verringern der Framerate des Videos.* Ein Video mit einer Rate von 15 Frames pro Sekunde enthält nur halb so viele Daten wie ein Video mit 30 Frames pro Sekunde. Diese einfachen Komprimierungsverfahren funktionieren jedoch nicht, wenn das Video mit voller Auflösung und Framerate auf einem Fernsehbildschirm angezeigt werden soll. Wir müssen einen anderen Ansatz zur Lösung des Komprimierungsproblems finden...

Das menschliche Auge ist gegenüber Veränderungen der *Luminanz* eines Bildes sehr viel empfindlicher als gegenüber Veränderungen der *Farbe*. Fast alle Videokomprimierungsverfahren machen sich dieses Phänomen der menschlichen Wahrnehmung zunutze. Diese Verfahren beruhen darauf, daß ein Großteil der Farbinformationen des Bildes unberücksichtigt bleiben. Solange diese Komprimierungen nicht zu einschneidend sind, werden sie im allgemeinen nicht wahrgenommen. Selbst in den qualitativ hochwertigsten "unkomprimierten"Videos, die von Sendeanstalten verwendet werden, sind einige der ursprünglichen Farbinformationen nicht berücksichtigt.

Wenn jeder Frame separat komprimiert wird, spricht man von "*Intra*frame"-Komprimierung. Einige Videokomprimierungsverfahren setzen jedoch die "*Inter*frame"-Komprimierung ein. Die Interframe-Komprimierung nutzt den Umstand, daß jeder Videoframe mit hoher Wahrscheinlichkeit den umgebenden Frames sehr ähnlich ist. Statt also den gesamten Frame zu speichern, können auch nur die *Unterschiede* zwischen einem Frame und dem vorhergehenden Frame gespeichert werden.

Die Komprimierung und Dekomprimierung von Video wird von einem sogenannten **Codec** gesteuert. Codecs sind in Hardware (z. B. in DV-Camcordern oder Videoaufnahmekarten) oder in Software enthalten. Einige Codecs verwenden ein festes Komprimierungsverhältnis- und somit auch eine feste Datenrate. Andere Codecs können jeden Frame in einem anderen Verhältnis komprimieren, abhängig von dessen Inhalt. Die resultierende Datenrate kann sich also im Lauf der Zeit ändern. Bei einigen Codecs haben Sie die Möglichkeit, eine Qualitätseinstellung zu wählen, die die Datenrate beeinflußt. Solche anpaßbaren Einstellungen können für die Bearbeitung nützlich sein. Beispielsweise können Sie eine große Menge Videodaten mit einer niedrigen Qualitätseinstellung aufnehmen, um einen Rohschnitt Ihres Programms zu erzeugen, und dann nur die zu verwendenden Teile mit einer hohen Qualitätseinstellung erneut aufnehmen. Dies ermöglicht Ihnen die Bearbeitung großer Mengen von Videodaten, ohne daß Sie eine Festplatte benötigen, die das gesamte Material in hoher Qualität faßt. In der folgenden Tabelle sind einige Beispiele von Video-Codecs und ihre typischen Anwendungen aufgeführt.

*Beispiele für Video-Codecs und typische Anwendungen*

| Format         | Auflösung | Komprimierungsart     | <b>Datenrate</b>        | Anwendungen                                                  |
|----------------|-----------|-----------------------|-------------------------|--------------------------------------------------------------|
| <b>MJPEG</b>   | 720x486   | Intraframe            | $0.5 - 25$ MB/s         | Allgemein                                                    |
| $MPEG-1$       | 352x240   | Intraframe            | $0.01 - 0.06$ MB/s      | CD-ROM, Internet                                             |
| $MPEG-2$       | 720x480   | Intra- und Interframe | $0.01 - 2 \text{ MB/s}$ | DVD,<br>Satellitenfernsehen                                  |
| DV             | 720x480   | Intraframe            | $3,5$ MB/s              | Unterhaltungselektronik,<br>Professionelle Videos, Fernsehen |
| D <sub>1</sub> | 720x486   |                       | $25 \text{ MB/s}$       | Fernsehen                                                    |

# **DV-TECHNOLOGIE**

#### **Was ist DV?**

Eine der interessantesten Veränderungen in der Videobranche brachte die Einführung des DV–Camcorders. Was *ist* DV, und warum hat es eine so große Bedeutung? Der Begriff "DV" wird allgemein für eine Vielzahl verschiedener Dinge verwendet.

**DV-Kassette:** Zunächst wird die Bezeichnung "DV" *für eine spezielle Art von Bandkassette für DV–Camcorder und DV-Tape-Decks* verwendet. Eine DV-Kassette hat ungefähr die Größe einer herkömmlichen Audiokassette. Die meisten von uns kennen wahrscheinlich die *Mini*-DV-Kassette, die kleiner ist als die DV-Standardkassette, nämlich ungefähr halb so groß wie eine Audiokassette.

**DV-Komprimierung:** Mit dem Begriff "DV" wird auch *die Art der von DV-Systemen verwendeten Komprimierung* assoziiert. In das DV-Format komprimierte Videos können auf jedem beliebigen digitalen Speichergerät, wie beispielsweise einer Festplatte oder einer CD-ROM, gespeichert werden. Die gängigste Form der DV-Komprimierung verwendet eine feste Datenrate von 25 Mbit/s für Videodaten. Diese Komprimierung wird als "DV25" bezeichnet.

**DV-Camcorder (Kameras):** Schließlich wird der Begriff "DV" für die *Camcorder, die das DV-Format einsetzen*, verwendet. Wenn jemand von einem "Standard"-DV-Camcorder spricht, meint er damit einen Video-Camcorder, der eine Mini-DV-Kassette verwendet, das Video mit dem DV25-Standard komprimiert und über einen Anschluß zur Verbindung mit einem Desktop-Computer verfügt. Solche DV-Camcorder werden heute im privaten und professionellen Bereich verwendet.

## **Vorzüge von DV**

DV hat viele Vorteile, insbesondere im Vergleich mit analogen Geräten wie VHS-Abspielgeräten oder Hi-8-Kameras.

**Herausragende Bild- und Tonqualität:** Ein DV-Camcorder kann Videos in sehr viel höherer Qualität aufnehmen als andere Videogeräte der Unterhaltungselektronik. DV-Video bietet eine vertikale Auflösung von 500 Zeilen (verglichen mit 250 bei VHS), wodurch ein sehr viel schärferes und ansprechenderes Bild entsteht. Nicht nur die Videoauflösung, auch die Farbgenauigkeit ist bei DV–Bildern besser. Auch DV-Ton zeichnet sich durch eine sehr viel höhere Qualität aus. Im Gegensatz zur analogen Tonwiedergabe bietet DV Ton in CD-Qualität, aufgezeichnet mit 48 kHz bei einer Auflösung von 16 Bit.

**Keine Kopierverluste:** Da eine digitale Verbindung zum Computer besteht, gehen bei der DV–Übertragung keine Daten verloren. Sie können eine DV-Kassette beliebig oft kopieren - die Qualität ist stets so gut wie die des Originals.

**Keine Videoaufnahmekarte erforderlich:** Da die Digitalisierung in der Kamera erfolgt, ist keine Videoaufnahmekarte zur Analog-Digital-Umwandlung im Computer erforderlich.

**Bessere Technik:** Eine DV-Videokassette ist von höherer Qualität als Kassetten für analoge Geräte. Da die Kassette kleiner und der Transportmechanismus leichtgängiger ist, können auch die DV-Kameras kleiner sein und von einer längeren Akku-Lebensdauer profitieren als ihre analogen Gegenstücke.

#### **IEEE 1394**

*IEEE 1394 wird auch als "FireWire" oder "i.LINK"*

*bezeichnet.*

Sie können digitale Informationen direkt von einem DV-Camcorder an Ihren Computer übertragen und umgekehrt. Die Anschlüsse und Kabel, die diese Direktübertragung möglich machen, verwenden den **IEEE 1394**-Standard. Dieser Standard wurde ursprünglich von Apple Computer entwickelt und ist auch unter den Markennamen **FireWire®** (Apple Computer) und **i.LINK** (Sony Corporation) bekannt. Über diese serielle Hochgeschwindigkeitsschnittstelle können derzeit bis zu 400 Millionen Bit pro Sekunde

übertragen werden, und diese Geschwindigkeit wird sich bald noch steigern. Wenn diese Schnittstelle nicht bereits in Ihrem Computer integriert ist, müssen Sie eine preisgünstige Karte kaufen, die den richtigen Anschluß bereitstellt.

**9**

Über ein einziges IEEE 1394-Kabel werden alle Informationen übertragen, einschließlich Video- und Audiodaten, Timecodes und Informationen zur Gerätesteuerung, mit deren Hilfe Sie die Kamera vom Computer aus steuern können. IEEE 1394 wird nicht ausschließlich zur Videoübertragung verwendet. Es handelt sich vielmehr um eine universell einsetzbare digitale Schnittstelle, die auch für andere Verbindungen, wie zum Beispiel zu Festplatten oder Netzwerken, verwendet werden kann.

## **DV25-Komprimierung**

*…auf jeder Mini-DV-Kassette mit 60 Minuten Laufzeit stehen tatsächlich 13 GB Offline-Speicherplatz zur Verfügung!*

Wie bereits erwähnt, stellt der DV25-Codec 25 Millionen Bit Videodaten pro Sekunde bereit. DV25 wird in einem festen Verhältnis von 5:1 komprimiert. Es werden auch Audiodaten und Steuerungsinformationen übertragen, so daß die Gesamtdatenrate ungefähr 3,6 MB/s beträgt. Dies bedeutet, daß für eine Stunde DV-komprimiertes Material ungefähr 13 GB Speicherplatz erforderlich sind. Es ist schon beeindruckend, wenn man sich vergegenwärtigt, daß *auf jeder Mini-DV-Kassette mit 60 Minuten Laufzeit tatsächlich 13 GB Offline-Speicherplatz zur Verfügung stehen!* 

Bei der DV25-Komprimierung wird eine reduzierte Farb-Sampling-Methode verwendet, die als 4:1:1- Farbe bezeichnet und im nächsten Abschnitt näher erläutert wird. Die Audiodaten werden nicht komprimiert, und es gibt zwei Stereo-Audio-Paare. Die Audiodaten können entweder mit 12 Bit bei einer Sampling-Rate von 32 kHz oder mit 16 Bit bei einer Sampling-Rate von 44 oder 48 kHz digitalisiert werden. Verwenden Sie generell die höchste Qualitätseinstellung (16 Bit, 48 kHz).

#### **4:1:1-Farb-Sampling**

Beim Arbeiten mit RGB-Bildern wird zur Speicherung jeder der drei Farbkomponenten exakt die gleiche Anzahl Bits verwendet. Beim Arbeiten mit YCC-Videos jedoch wird die Besonderheit der menschlichen Wahrnehmung genutzt, die bereits erwähnt wurde: Das Auge ist gegenüber Veränderungen der *Luminanz* eines Bildes sehr viel empfindlicher als gegenüber Veränderungen der *Farbe* (auch **Chrominanz** genannt). Statt also für jede der YCC-Komponenten die gleich

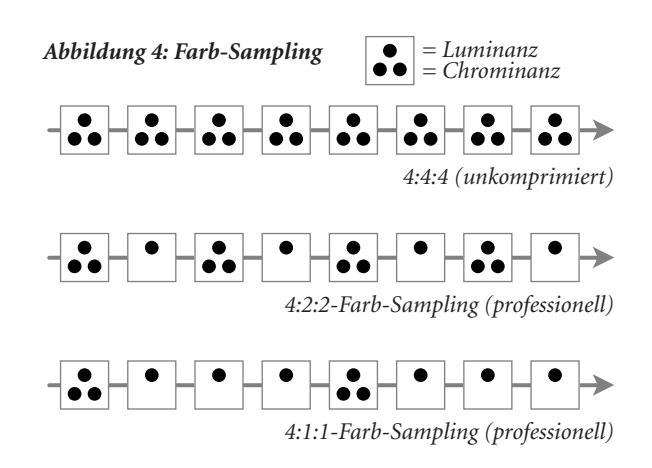

Menge an Informationen zu speichern, brauchen bei der professionellen Videobearbeitung nur halb so viele Farb- wie Luminanzinformationen gespeichert werden. Dies wird auch als **4:2:2-Farbe** bezeichnet, was bedeutet, daß für jeweils 4 Samples mit Luminanzwerten nur jeweils 2 Samples der beiden Farbsignale existieren. *(Abbildung 4)* Bei einer analogen Übertragung hilft dies, Bandbreite einzusparen, bei einer digitalen Übertragung wird Speicherplatz eingespart. YCC kann noch weiter reduziert werden, und zwar auf die **4:1:1-Farbe**. DV-Kameras speichern Videodaten im Verhältnis 4:1:1, um den Speicherbedarf zu senken. Für die meisten Programme stellt dies kein Problem dar, es kann jedoch zu Schwierigkeiten bei komplexen Operationen kommen, beispielsweise wenn die Aufnahme einer Person gegen einen blauen Hintergrund in einer neuen Szene zusammengestellt werden soll. Aufgrund der reduzierten Farbinformationen kann es zu visuellen **Störungen,sog. Artefakten** bei dem neuen Bild kommen.

## **DV-Variationen**

Es gibt zahlreiche Variationen des DV-Formats:

**Digital8:** Eine für den Verbraucher entwickelte DV25-Variation ist Digital8. Der Digital8-Camcorder wurde für diejenigen entwickelt, die auf digitales Video umsteigen möchten, jedoch bisher viel Geld in Hi-8-Filme investiert haben und diese Investition nicht verlieren möchten. Die Digital8-Kamera nimmt

 $\sigma$ 

DV25-Video mit dem gleichen Verfahren wie eine DV-Kamera auf, als Medium wird jedoch eine Hi-8 Kassette verwendet. Die Digital8-Kamera zeichnet digital auf, kann jedoch auch analoge Hi-8 Filme abspielen.

**DVCAM und DVPRO:** Das DV-Basisformat wurde für den Konsumgütermarkt entwickelt. Sony hat eine als DVCAM bezeichnete professionelle Variante eingeführt, bei der die gleiche Komprimierung und der gleiche Kassettentyp wie bei DV verwendet wird, aber weniger Videodaten auf die einzelnen Kassetten aufgezeichnet werden. Die Aufzeichnung erfolgt durch Magnetisierung sehr kleiner Abschnitte des Videobands mit unterschiedlicher Polarität. Je dichter diese Abschnitte nebeneinanderliegen, desto größer ist die Wahrscheinlichkeit von Interferenzen. Zur Erinnerung: Die aufgezeichneten Daten sind zwar digital, das Medium selbst aber ist analog und deshalb anfällig für Störungen. Indem weniger Daten auf dem Band abgelegt werden, wird die Aufnahme haltbarer und ermöglicht einen besseren Austausch zwischen Geräten. Sowohl DVCAM als auch DVCPRO wurden für den professionellen Anwender entwickelt. Beide Systeme bieten unterschiedliche Vorteile für einen bestimmten Anwendertyp.

**DV50 und DV100:** Neben dem DV25-Standard entwickeln sich zwei als DV50 und DV100 bezeichnete Standards. DV25 steht für eine Rate von 25 Mbit/s für Videodaten, also steht DV50 für 50 Mbit/s und DV100 für 100 Mbit/s. Der DV50-Standard verwendet das 4:2:2-Farb-Sampling und eine niedrigere Komprimierung von 3:3:1. Dieser Standard zeichnet sich durch eine sehr hohe Videoqualität aus und eignet sich deshalb auch für anspruchsvollste Einsätze bei Fernsehsendern. Das DV100-Format wird für die HDTV-Aufzeichnung (High Definition Television) verwendet.

#### **Ist DV perfekt?**

Die Bildqualität des DV-Formats wurde von Mensch und Technik getestet. Dieses Tests stellen im Ergebnis die DV-Qualität auf die gleiche Stufe wie Beta-SP, das seit Jahrzehnten als Stütze der professionellen Videobearbeitung gilt. Perfekt ist DV allerdings nicht.

*DV ist zwar nicht perfekt, aber trotzdem mit Sicherheit das qualitativ hochwertigste und kostengünstigste Videoformat, das jemals zur Verfügung stand.*

Da die Videodaten komprimiert werden, kann es zu sichtbaren Qualitätseinbußen kommen, die als Komprimierungs-**Artefakte** bezeichnet werden. Verursacht werden diese Artefakte durch die Farbkomprimierung. Am deutlichsten sieht man sie an scharfen Farbabgrenzungen wie zum Beispiel weißem Text auf schwarzem Hintergrund. Das reduzierte 4:1:1-Farb-Sampling, das bei der DV-Komprimierung durchgeführt wird, kann außerdem zu Problemen bei professionellen Kompositionen führen. Darüber hinaus verursacht Komprimierung Störungen im Bild. Wenn DV-Daten wiederholt dekomprimiert und erneut komprimiert werden, kommt es zu Qualitätseinbußen. Hier besteht ein Unterschied zur einfachen *Übertragung* von DV von Kopie zu Kopie, diese *ist* verlustfrei. Die Technologie entwickelt sich in rasantem Tempo weiter, und schon heute gibt es Viedeoaufnahmekarten, die das Bearbeiten und

Zusammenstellen von unkomprimierten Videodaten auf dem Desktop ermöglichen. Bei den meisten Videoproduktionen sind jedoch nur wenige Komprimierungs-/Dekomprimierungszyklen erforderlich, so daß Qualitätseinbußen, die bei der DV-Komprimierung entstehen können, nicht wahrnehmbar sind.

DV ist zwar nicht perfekt, aber trotzdem mit Sicherheit das qualitativ hochwertigste und kostengünstigste Videoformat, das jemals zur Verfügung stand. Die gesamte Videobranche wird durch die geringen Kosten und die hohe Qualität der DV-Lösung verändert.

## **Was ist MPEG-2?**

**MPEG** steht für die Motion Pictures Expert Group, eine Organisation von Film- und Videoprofis, die bei der Aufstellung von Industriestandards mitwirkt. **-2** steht für "Komprimierungsstandard Version 2". Dieser Standard findet mittlerweile auf dem Markt fast überall Anerkennung. In diesem Format werden DVD-Datenträger aufgezeichnet, kommen Signale bei den Satellitenschüsseln an und liegen letztendlich

 $\sigma$ 

bei allen Fernsehsendungen in den USA vor. Das Hauptmerkmal des MPEG-2-Formats ist, daß es eine extrem hohe Videoqualität mit einer Datenrate von ungefähr 1 MB/s bereitstellen kann. Dies ist fast ein Viertel der für DV-Video benötigten Datenrate. Warum also verwendet man MPEG-2 nicht überall? Das MPEG-2-Format eignet sich zwar hervorragend zur Verbreitung, ist aber für die direkte Aufzeichnung und Bearbeitung von Videos weniger nützlich. Das MPEG-2-Komprimierungsschema führt sowohl Intraframe- als auch Interframe-Komprimierung durch. Bei der von MPEG-2 verwendeten Art der Interframe-Komprimierung wird unter anderem die Bewegung verschiedener Teile des Bildes geschätzt. Dann wird diese Bewegung anstelle der tatsächlichen Pixel aufgezeichnet. Dies ist kompliziert und zeitraubend. Die meisten MPEG-2-Schemata benötigen zum Komprimieren von Video sehr viel mehr Zeit als zum Dekomprimieren. Damit ein MPEG-2-Codec die erforderlichen Berechnungen durchführen kann, müssen ihm außerdem sehr viele Videoframes gleichzeitig zur Verfügung stehen. Vom Standpunkt der Videobearbeitung aus gesehen kann die Arbeit mit MPEG-2 also problematisch sein. Angenommen Sie möchten Frame 128 eines Videos bearbeiten. Statt einfach Frame 128 von der Festplatte zu lesen, muß das Bearbeitungsystem möglicherweise die Frames 124, 125, 126 und 127 lesen, um zu berechnen, wie Frame 128 tatsächlich aussieht.

Im MPEG-2-Format stehen drei verschiedene Frametypen zur Verfügung, die sogenannten *I*-, *P*- und *B*-Frames. *I* steht für "Intraframe"-Codierung und gleicht in der Funktionsweise einem DV-Videoframe. Der *P*-Frame ist ein "Predicted" (geschätzter) Frame. Er wird aus den vorherigen Frames berechnet. *B* bedeutet "bidirektionaler" Frame. Das heißt, der *B*-Frame wird nicht nur aus den vorherigen, sondern unter Umständen auch aus nachfolgenden Frames berechnet. Da zur Beschreibung von *I*-Frames umfangreichere Datenmengen erforderlich sind, sind diese die "größten" Frames, wohingegen *P*-Frames unter Umständen weniger als ein Zehntel dieser Größe aufweisen. *B*-Frames haben die geringste Größe. Da die *P*- und *B*-Frames aus den *I*-Frames berechnet werden, ist es nicht möglich, lediglich einen *I*-Frame und ansonsten nur *P*- und *B*-Frames zu verwenden. *I*-Frames müssen gleichmäßig zwischen den anderen Signaldaten verteilt sein, da sonst der anwachsende Berechnungsfehler zu groß wird und die Bildqualität negativ beeinflußt. Eine typische MPEG-2- Sequenz kann zum Beispiel folgendermaßen aussehen:

#### *I-P-P-P-P-B-B-B-B-P-B-B-B-P-I-P-P-P-P-B-B-B-B-P-I-P-P-P-B-B*

MPEG-2 ist ein sehr flexibles Format, das es ermöglicht, Video nur mit *I*-Frame-Codierung aufzunehmen und zu bearbeiten. Nach Abschluß der Bearbeitung kann das Video dann wieder in das IPB-Format komprimiert werden, um die Gesamtgröße zur Verbreitung zu verringern. Aufgrund der Beliebtheit von MPEG-2 werden auch MPEG-2-Kameras in den Handel kommen, allerdings werden diese hauptsächlich für den privaten Gebrauch sein. DV-Kameras erbringen generell eine bessere Videoqualität für die meisten semiprofessionellen und professionellen Anwendungen.

*Die Grenzen zwischen* 

*"professionell" und "Desktop" verschwimmen immer mehr. Letztendlich wird die Qualität des Ergebnisses von den Fähigkeiten des Produzenten und nicht vom Preis des verwendeten Systems abhängen.*

# **KONFIGURIEREN DES SYSTEMS**

Eine der am häufigsten gestellten Fragen lautet: *"Wie konfiguriere ich mein Videobearbeitungssystem?"* Um diese Frage zu beantworten, stellen Sie sich zuerst einmal die Frage: *"Was will ich damit machen?"* Möchten Sie Home-Videos möglichst kostengünstig bearbeiten können? Oder wollen Sie als Profi ins Geschäft einsteigen? Die Antworten auf diese Fragen helfen Ihnen bei der Auswahl der geeigneten Hard- und Software. Wenn Sie außerdem sicherstellen möchten, daß Ihr System sowohl derzeitige als auch für die Zukunft erwartete Anforderungen erfüllt, stellen Sie sich auch die folgenden Fragen:

*"Welche Art von Video soll auf dem Computer gespeichert werden?"* Arbeiten Sie voraussichtlich nur mit DV-Filmmaterial? Oder müssen Sie Filmmaterial bearbeiten können, das als Component- oder Composite-Video aufgenommen wurde? Viele Anwender in professionellen Produktionsstudios und beim Fernsehen müssen beispielsweise Video nicht nur im DV-Format sondern auch im Component-Format aufnehmen können, damit es in Beta-SP-Geräten verwendet werden kann. Für einen solchen Anwender wäre ein reines DV-System nicht besonders sinnvoll.

*"Wie soll das fertige Video verbreitet werden?"* Soll die Verbreitung auf DV, VHS, DVD oder im Internet erfolgen? Die Anwort auf diese Frage kann die Entscheidung für eine bestimmte Digitalisierungskarte beeinflussen. Wenn Sie zum Beispiel professionelle Videos auf aufzeichenbaren DVDs erstellen müssen, benötigen Sie eine Videokarte, die das Video in das auf DVDs verwendete MPEG-2-Format komprimieren kann.

*"Wie zeitkritisch werden meine Produktionen sein?"* Wenn Sie einem Video Effekte wie Überblendungen und Titel hinzufügen, müssen diese im Normalfall vom Computer in die endgültige Form gerendert werden. Je nachdem, wie komplex Ihre Produktionen sind, kann dies einige Minuten oder auch mehrere Stunden dauern. Wenn Sie Home-Videos produzieren, ist dies kein großes Problem. Wenn Ihnen jedoch Ihre Kunden über die Schulter blicken und ständig mit Änderungswünschen kommen, dann kann sich ein System lohnen, mit dem Sie die gewünschten Effekte direkt erzeugen können. *"In welcher Größenordnung werden die von mir bearbeiteten Videodaten liegen?"* Denken Sie daran, daß eine Stunde DV-Video ungefähr 13 GB Speicherplatz belegt. Wenn Sie einen einstündigen Dokumentationsfilm produzieren, muß zumindest genügend Speicherplatz für mehrere Stunden

 unbearbeitetem Rohmaterial zur Verfügung stehen. Sie werden häufig mit vier- bis fünfmal so unbearbeitetem Filmmaterial arbeiten, wie Sie dann letztendlich verwenden. Bei der professionellen Videobearbeitung kann dies sogar das 20- bis 50-fache des endgültigen Materials sein! Selbstverständlich muß nicht der gesamte Speicherplatz ständig zur Verfügung stehen, trotzdem sollten Sie diesen Punkt bei Ihren Überlegungen zum Speicherplatz berücksichtigen.

# Digitalisierungs**karten**

Zur Zeit sind mehrere verschiedene Arten von Digitalisierungskarten auf dem Markt erhältlich. Tatsächlich ist bei einigen Computersystemen die IEEE 1394-Schnittstelle sogar schon standardmäßig im Lieferumfang enthalten. Für welche Karte Sie sich entscheiden, hängt von der Beantwortung der oben gestellten Fragen ab. Vielfach steht nach Auswahl einer bestimmten Karte damit auch der Computer fest. Grund hierfür ist, daß viele Kartentypen nur für eine Computerplattform erhältlich sind. Videokarten zeichnen sich durch sechs grundlegende Eigenschaften aus.

Dies sind folgende:

1. Art der unterstützten *analogen* Videoeingabe/-ausgabe

2. Art der unterstützten *digitalen* Videoeingabe/-ausgabe

- 3. Art der unterstützten Video*komprimierung*
- 4. Art der unterstützten speziellen *Verarbeitung*
- 5. Art der im Lieferumfang enthaltenen *Software*
- 6. Art der unterstützten *Audioformate*

## **IEEE 1394-Karten**

Der einfachste verfügbare Kartentyp ist die IEEE 1394-Schnittstellenkarte. Diese Karte erweitert Computer um die IEEE 1394-Schnittstelle, sofern sie nicht standardmäßig damit ausgestattet sind. Diese Karte unterstützt keine analoge Videoeingabe/-ausgabe, Komprimierung oder spezielle Verarbeitung. Es erfolgt auch eigentlich keine richtige "Aufnahme" der Videodaten, sondern nur eine "Übertragung" des digitalen Video an den Computer. Die IEEE 1394-Schnittstelle kann auch für viele andere Verbindungen verwendet werden, wie zum Beispiel zum Anschluß von Festplatten und Scannern sowie für Netzwerkverbindungen. Zwar ist das digitale Video, das von der IEEE 1394-Karte übertragen wird, komprimiert, die Karte selbst führt jedoch weder Komprimierung noch Dekomprimierung durch. Diese Aufgaben werden von der Kamera und vom Computer übernommen. Wenn Sie sich für eine IEEE 1394-Karte entscheiden, stellen Sie sicher, daß die richtigen Treiber zur Unterstützung Ihrer NLE-Software (wie z. B. *Adobe Premiere*) zur Verfügung stehen.

## **Analoge** Digitalisierungs**karten**

Im Gegensatz zu den einfachen IEEE 1394-Karten führen analoge Digitalisierungskarten die Konvertierung von analog in digital und umgekehrt selbst durch. Es gibt viele verschiedene analoge Videoquellen, wie beispielsweise VHS-Kassetten, Hi-8-Kameras, Beta-SP-Kassetten usw. Der Preis der Karten richtet sich nach dem unterstützten analogen Schnittstellentyp. Composite-Video von einem VHS-Gerät beispielsweise ist die kostengünstigste Alternative. Component-Video, wie von einem Beta-SP-Gerät, ist am teuersten. Der Kostenunterschied entsteht durch die Komplexität und den Preis der Komponenten, die für die Konvertierung erforderlich sind.

Außer dem der Art unterstützten analogen Eingabe sollten Sie sich auch über den Typ der verwendeten Komprimierung informieren. Seit vielen Jahren wird das MJPEG-Komprimierungsformat als Standard sowohl bei der privaten als auch bei der professionellen Videobearbeitung verwendet. In letzter Zeit werden neuere Format wie DV und MPEG-2 immer beliebter. Einige der neueren Karten ermöglichen die problemlose Konvertierung von einem Format in ein anderes. Dadurch wird es möglich, die Bearbeitung in DV vorzunehmen und das fertige Video zur Verbreitung in das MPEG-2-Format zu transkodieren.

## **Echtzeitkarten**

Einer der größten Unterschiede (abgesehen vom Preis) zwischen Desktop-Produkten wie *Adobe Premiere* und teuren proprietären Bearbeitungssystemen war bislang die Leistung. Wenn Sie einen Spezialeffekt wie zum Beispiel eine Überblendung anwenden wollten, ließ das Desktop-System Sie warten, bis der Effekt berechnet war, während das High-End-System mit Hilfe integrierter spezialisierter Hardware diesen Effekt direkt erzeugen konnte. Manchmal konnte die Berechnung des Effekts (ein als **Rendering** bezeichneter Vorgang) auf dem Desktop-System mehrere Minuten oder sogar Stunden dauern, so daß die Produktion nur noch im Schneckentempo fortschritt. Diese Produktivitätsbarriere zwischen dem High-End-System und dem Desktop wurde mittlerweile durch eine Vielzahl neuartiger Digitalisierungskarten überwunden. Diese Karten arbeiten mit *Adobe Premiere* und verfügen über spezialisierte Prozessoren zur Durchführung der enormen Anzahl von Berechnungen, die für Videoeffekte erforderlich sind. Diese "Echtzeitkarten" gibt es ab Preisen von rund 2.000 DM. Sie sind leistungsmäßig mit High-End-Systemen vergleichbar, für die Sie weitaus tiefer in die Tasche greifen müssen. Mit diesen Echtzeitkarten können Benutzer von *Adobe Premiere* eine gewaltige Produktivitätssteigerung erzielen.

*Warum sind Videoeffekte so rechenintensiv?* Das liegt an den immens hohen Datenraten. Jeder Videoframe enthält ungefähr 1 MB Daten, und diese datenbeladenen Frames kommen mit einer Geschwindigkeit von ca. 30 Frames pro Sekunde an. Ein Effekt, wie beispielsweise eine Überblendung, ist das Ergebnis der mathematischen Vermischung zweier Videoströme zu einem neuen Videosegment. Dies bedeutet, daß schon für den einfachsten Effekt ungefähr 60 Millionen Berechnungen pro Sekunde zur Erstellung des neuen Videosegments erforderlich sind.

 $\sigma$ 

*Welche Effekte können in Echtzeit dargetellt werden?* Das hängt von der verwendeten Karte ab. Eine der Stärken von *Adobe Premiere* ist seine große Palette an Effekten. Hierzu zählen Überblendungen, Videofilter (z. B. Weichzeichnen oder Umwandeln eines Farbbildes in Schwarzweiß), Keying-Effekte (z. B. um die Aufnahme einer Person vor einem blauen Hintergrund in eine andere Szene zu stellen), Transparenz, Skalierung, Hinzufügen von Titeln und Bewegung. Die meisten Echtzeitkarten können den Großteil der gängigen Effekte wie Überblendungen und Titel handhaben. Einige Karten unterstützen eine sehr viel größere Effektepalette, und besitzen sogar die Fähigkeit, Ihr Video in Echtzeit im dreidimensionalen Raum "fliegen" zu lassen. Echtzeit-Videokarten unterscheiden sich weiterhin im Hinblick auf die Komprimierungsart (MJPEG, DV, MPEG-2, unkomprimiert usw.) sowie die Eingabe-/Ausgabeoptionen (Composite, Component, 1394, SDI usw.).

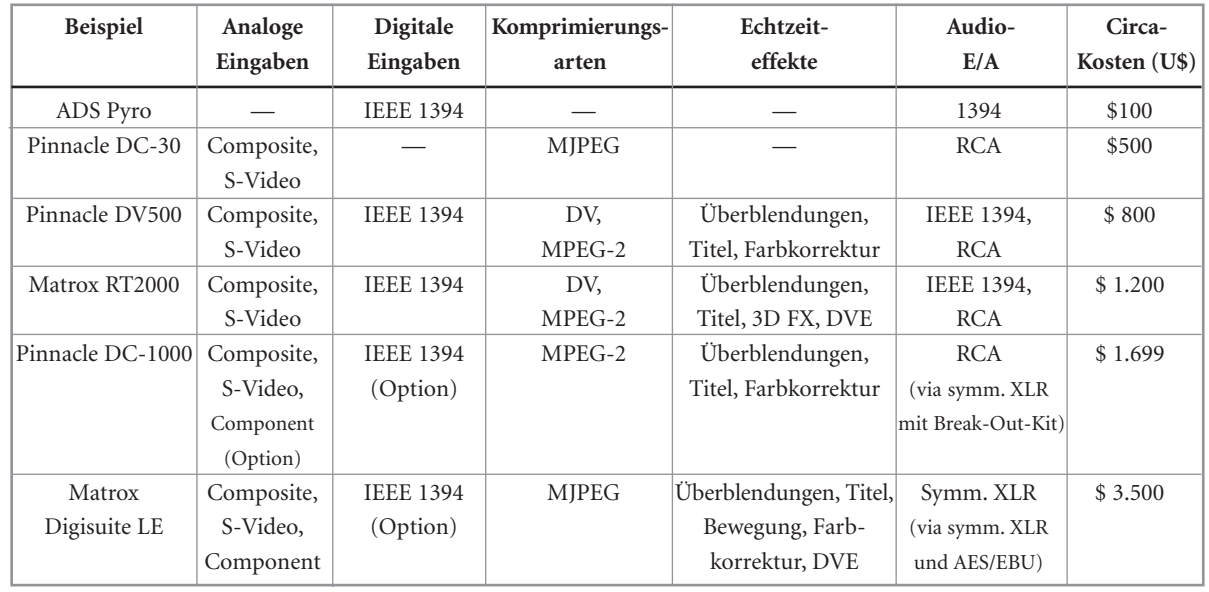

## **Beispiele für Videokarten**

*Haftungsausschluß: Die Angaben in der vorstehenden Tabelle dienen nur zur allgemeinen Information. Sie stellen keine Befürwortung bestimmter Produkte und keine vollständige Liste von Produkten, Funktionen oder Preisen dar und sollten nicht als solche verwendet werden. Einzelheiten zu einem bestimmten Produkt erhalten Sie vom jeweiligen Hersteller.*

## **Beispielkonfigurationen**

*Setup für Home-Video Computer*

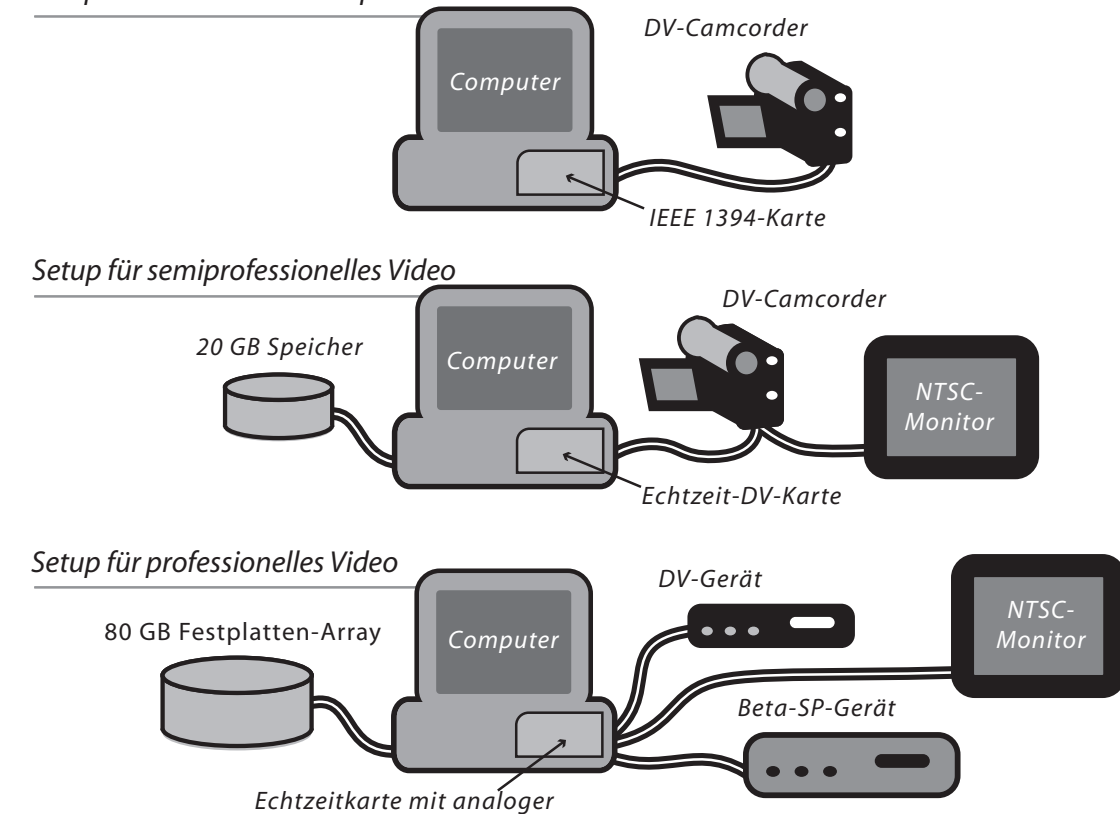

*Component-E/A*

# **DER KREATIVE PROZESS**

## **Ein Überblick über das Filmemachen**

Angenommen, Sie möchten eine Story erzählen. Das kann "Marcus und Angelas Hochzeit" sein, oder eine "Schulung für den Kreditsachbearbeiter der örtlichen Bank" oder "Emmas großes Abenteuer: Ein Film über meine Katze" Unabhängig davon, ob Sie ein Kurzvideo für das Internet, eine Unternehmensoder Schulungspräsentation, einen Werbespot für das Fernsehen, einen Spielfilm oder einfach ein Privatvideo erstellen, der Prozeß ist praktisch immer der gleiche. In diesem Abschnitt werden die wichtigsten Schritte erläutert.

Wie Sie in der folgenden Tabelle sehen, überlappen sich einige Phasen. Im Endeffekt werden Sie den Prozeß sowieso an das jeweilige Projekt oder an Ihren persönlichen Arbeitsstil anpassen. Abhängig von Ihrer bevorzugten Arbeitsweise erledigen Sie vielleicht die Aufnahme, Erstellung und/oder Sammlung sämtlicher Clips, bevor Sie mit der eigentlichen Produktion beginnen. Oder Sie ziehen es vor, immer wieder zwischen Produktions- und Nachbearbeitungsphase zu wechseln (oder bei der Arbeit im Team die jeweils anfallenden Aufgaben gleichzeitig zu erledigen). Bei der digitalen Videobearbeitung können die beim Filmemachen anfallenden Arbeiten fließend ineinander übergehen.

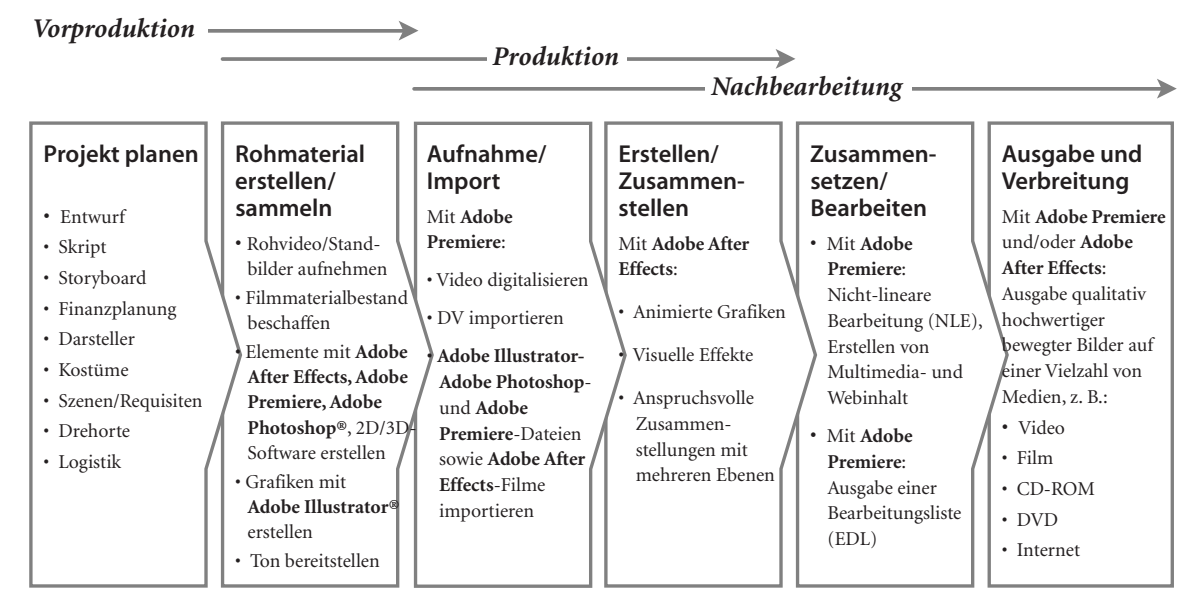

#### **Vorproduktionsphase**

In der **Vorproduktionsphase** erfolgt die Planung. Hierzu gehört in der Regel die Durchführung von Aufgaben, die vor der eigentlichen "Produktionsphase" (dem Aufnehmen des Films oder Videos) anfallen. Dies ist jedoch ein flexibler Prozeß, und die non-linearen Bearbeitungsmethoden, die durch digitales Video nun möglich sind, machen ihn noch flexibler. Wenn Sie mit der Projektarbeit beginnen, haben Sie möglicherweise schon einen Teil oder alle benötigten Videosequenzen aufgenommen. Oder Sie möchten Material, das bereits Video, Standbilder, Diagramme, Grafiken, Illustrationen und/oder Animationen enthält, anderweitig einsetzen. Oder Sie fangen ganz von vorne an. Die "Vorproduktionsphase" sollte alle Schritte umfassen, die Sie ausführen müssen, um sicher zu sein, daß Sie für die Umsetzung Ihres Konzepts bereit sind.

**Entwurf:** Egal wie "einfach" (und das ist natürlich ein relativer Begriff) Ihr Projekt werden soll, fertigen Sie zunächst einen Entwurf an. Ein Entwurf hilft Ihnen bei der Planung. Sie können ihn an Mitarbeiter oder Kunden weitergeben, damit sichergestellt ist, daß alle bei ihren Erwartungen von den gleichen Voraussetzungen ausgehen. Anhand des Entwurfs können Sie ermitteln, welches Material Sie erstellen, zusammenstellen und/oder erwerben müssen, um das Projekt ins Rollen zu bringen. Sie können den Entwurf auch zum Aufstellen des Projektbudgets heranziehen.

**Skript:** Ein Entwurf kann als Arbeitsgrundlage genügen. Möglicherweise benötigen Sie aber auch ein formaleres Skript, das Dialoge, Erzähltext, Anmerkungen zu den Drehorten oder Szenen, zu Bewegungen, Beleuchtung, Kamerawinkel und -führung, zu Schnitten sowie zu Bild- und Toneffekten enthält.

**Storyboards:** Sie können wahlweise auch Storyboards erstellen – Skizzen von Schlüsselaktionsmomenten (vergleichbar mit einem Comic-Strip), die mit Anmerkungen zu Bewegungen, Ton, Kamerawinkel und -führung usw. versehen sind. Manchmal werden Storyboards auch in Bewegung versetzt, um **Voranimationen** zu erzeugen. Hierzu werden Werkzeuge wie *Adobe Premiere* oder *After Effects* verwendet. Dieser Schritt wird als **Prävisualisierung** bezeichnet und kann hilfreich sein, um verschiedene Abwandlungen einer Sequenz auszuarbeiten, eine Idee den Mitarbeitern vorzustellen, oder dem Kunden ein Konzept zu "verkaufen".

*"…Wenn es um die Prävisualisierung geht, dann kommt für mich nur Adobe Premiere in Frage. Es ist preisgünstig und erlaubt spontane Kreativität. Sie haben 900 Frames, um eine Story zu erzählen [für einen Werbespot von 30 Sekunden], und Sie sollten sich bei jedem dieser Frames genau überlegen, wie Sie ihn nutzen…"*

*—Fred Raimondi, Digital Domain* 

**Finanzplanung:** Unabhängig davon, ob es ein privates oder professionelles Projekt ist, sollten Sie für Ihren Entwurf auf jeden Fall so früh wie möglich ein Budget aufstellen. Profis benötigen ein Budget zur Sicherung der Finanzierung. Ihr Budget sollte das Gehalt für Sie selbst, Ihre Mitarbeiter, die Darsteller und andere Beteiligte (z. B. Effektspezialisten, Grafikdesigner, Musiker, Erzähler, Tiertrainer...) enthalten sowie die Kosten zur Anmietung des Drehorts, für Kostüme, Requisiten, Miete von Ausrüstung, Verpflegung und alles, was Ihnen sonst noch einfällt, berücksichtigen: Video- oder DV-Kassetten, Mittagessen...

**Darsteller, Drehorte, Requisiten, Kostüme, Ausrüstung,Verpflegung usw.:** Jedes Projekt ist anders. Planen Sie jeweils für Ihr ganz spezielles Projekt. Arbeiten Sie auch die *Details* aus! Hier einige Tips, was alles zu diesen Details gehören könnte:

- Nehmen Sie sich die Zeit, sich die Darsteller anzusehen, um sicherzustellen, daß sie gut harmonieren. Eine Unterhaltung zwischen einer sehr großen und einer sehr kleinen Person beispielsweise macht sich vor der Kamera nicht so gut.
- Wenn Sie "echte Personen" aufnehmen, denken Sie daran, ihnen Kleidungsvorschriften zu machen. So lassen sich weiße Hemden beispielsweise nicht gut fotografieren, da sie unter künstlichem Licht zu grell erscheinen können, Streifen und kleine Muster können problematisch sein usw. "Echte" Personen sollten daran erinnert werden, besonderen Wert auf das Äußere (Frisur und Makeup) zu legen, wenn sie in Ihrem Video mitwirken sollen, oder Sie ziehen dafür professionelle Hilfe hinzu.
- Holen Sie gegebenenfalls die Genehmigung zur Benutzung von Drehorten ein.
- Vergewissern Sie sich, daß die Kostüme, Ausrüstung und Requisiten rechtzeitig bereitstehen.
- Stellen Sie sicher, daß Sie die gesamte benötigte Mietausrüstung beisammen haben, daß alles funktioniert und daß Sie wissen, wie sie bedient wird, bevor Sie sich zum Drehort begeben.

#### **Produktionsphase**

"Ruhe am Set! Action! Kamera ab!" Die Aufnahme von animierten oder Live-Bewegungen und Ton auf Film, Videokassette oder DV (die Aufnahme oder Erstellung des Rohmaterials) wird als **Produktionsphase** bezeichnet. Während der Produktionsphase müssen Sie folgendes bedenken: Beleuchtung, "Blocking" (wohin und wie sich die Darsteller oder Akteure bewegen) und Aufnahme (Kameraführung und Betrachungswinkel der Szenen). Für die Produktionsphase steht viel hilfreiches Lehrmaterial zur Verfügung: Bücher, Webseiten, Kurse usw.

## **Nachbearbeitungsphase**

In der Produktionsphase wird eine Sammlung von Clips erstellt, also unterschiedliche Szenen, die zu unterschiedlichen Zeiten an verschiedenen Orten aufgenommen wurden. Um Ihre "Story" aufzubauen,

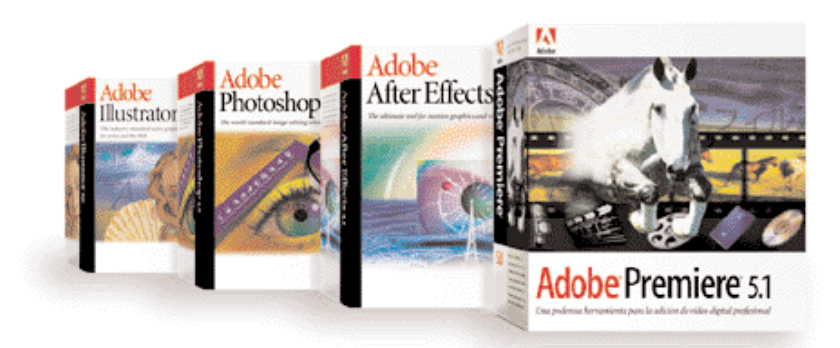

müssen Sie diese Clips bearbeiten und zusammenstellen und vielleicht auch visuelle Effekte, Grafiken, Titel und einen Soundtrack hinzufügen. Dieser Teil des Prozesses wird als **Nachbearbeitungsphase** bezeichnet. Dies ist der Punkt, an dem nach Ansicht von Adobe der Prozeß erst richtig interessant wird. Deshalb erweitern wir fortlaufend unsere *Adobe Dynamic Media Collection.* Sie umfaßt zwei der branchenführenden Softwarelösungen, die speziell für die Nachbearbeitungsphase entwickelt wurden: *Adobe Premiere*, ein leistungsfähiges, non-lineares

Bearbeitungswerkzeug, und *Adobe After Effects*, das ultimative Werkzeug für animierte Grafiken und visuelle Effekte. Beide preisgekrönten Produkte können von Anfängern leicht erlernt und problemlos eingesetzt werden, gleichzeitig hat sich eine Vielzahl von Profis dafür entschieden. Darüber hinaus umfaßt die *Adobe Dynamic Media Collection* zwei leistungsfähige Softwareprogramme, die den Standard für Grafikprofis in der ganzen Welt gesetzt haben und äußerst nützlich beim Erstellen und Verbessern von Elementen während der Nachbearbeitungsphase sind: *Adobe Photoshop* und *Adobe Illustrator.*

# **AUFNAHME DER CLIPS**

Sie haben Ihr System konfiguriert. Sie haben Videomaterial aufgenommen oder erworben. Jetzt möchten Sie mit der Nachbearbeitung beginnen. Zunächst aber müssen Sie das gesamte Rohmaterial auf Ihrem Computer speichern.

### **Von der Kamera in den Computer**

Wenn Sie Videodaten im DV-Format aufgenommen haben, ist dieser Schritt so einfach wie Plug&Play: Schließen Sie einfach Ihren DV-Camcorder über eine IEEE 1394-Verbindung an den Computer an, und schon können Sie mit der Bearbeitung beginnen.

#### *Kabel und Stecker*

*Für Video-Neueinsteiger kann die Unterscheidung der vielen verschiedenen Audio- und Videokabel und -stecker so kompliziert sein wie das Lösen des Gordischen Knotens ohne Schwert. Diese Darstellung soll Ihnen dabei helfen.*

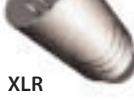

*Oben angefangen, sehen Sie zunächst zwei Audiostecker (XLR und RCA) und dann drei Videostecker (BNC, S-Video und IEEE 1394). Bei allen Abbildungen handelt es sich um Stecker, es gibt aber auch die entsprechenden Buchsen.*

*XLR-Stecker werden zum Anschluß von Mikrofonen und anderen sym-*

*auch als Phonostecker bezeichnet und häufig zum Anschließen von Audio- und Videogeräten der Unterhaltungselektronik, wie Videorecorder, Tuner und CD–Player, verwendet.*

*BNC steht für "Baby-N-Connector" (kleiner "N"-Stecker) und dient zum Anschließen verschiedener*

**RCA**

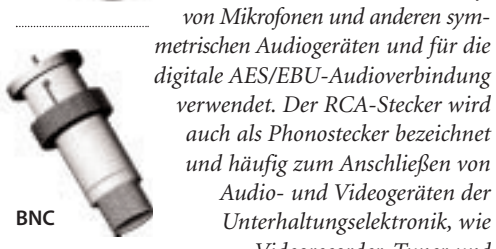

**IEEE 1394**

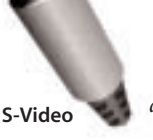

*Videoquellen, wie zum Beispiel analogem Composite-Video, analogem Component-Video und SDI (Serial Digital Video Interface ). BNC-Stecker werden auch für andere Signale wie Synchronisationsverknüpfer (Genlock) verwendet. Mit dem S–Video-Stecker werden S-Video Geräte wie S-VHS Camcorder und -Videorecorder angeschlossen. Im Videobereich dient der IEEE 1394 Stecker zum Anschließen einer DV Kamera an den IEEE 1394 Anschluß eines Computers.*

Wenn Ihr Material auf einer herkömmlichen Videokassette vorliegt, müssen Sie es zunächst digitalisieren und komprimieren. Mit der Software *Adobe Premiere* ist die Steuerung dieses Prozesses ein Kinderspiel. *Adobe Premiere* unterstützt mehr als 45 Digitalisierungskarten und bietet eine Vielzahl von Komprimierungsoptionen. So kompatibel wie diese Software ist damit zur Zeit kein anderes non-lineares Bearbeitungswerkzeug (NLE).

#### **Batch-Aufnahmen**

*Adobe Premiere* bietet außerdem Unterstützung zur Steuerung verschiedener Arten von Bandgeräten, so daß Sie Batch-Aufnahmen durchführen können. Bei der Batch-Aufnahme wird auf den Timecode zurückgegriffen und die Digitalisierung einer beliebigen Anzahl von Clips von mehreren Originalbändern automatisiert. Diese Funktion ist in einer professionellen Produktionsumgebung nützlich und insbesondere dann hilfreich, wenn Sie ein Projekt wiederaufgreifen müssen, das bereits vor einiger Zeit abgeschlossen wurde. Mit Hilfe einer Batch-Aufnahme können Sie Ihr Videoprojekt vom Originalband erneut erstellen.

## **Von Computer zu Computer**

In *Adobe Premiere* wird eine Vielzahl von Ein- und Ausgabeformaten unterstützt. Außerdem zeichnet sich die Software durch ein hohes Maß an Kompatibilität über mehrere Plattformen aus. Wenn Ihr Filmmaterial also digitale Animationen oder Computergrafiken oder bereits digitalisierte Clips oder digitalen Ton enthält, können Sie viele verschiedene Video-, Audio- und Bildformate importieren oder exportieren. Benutzer können Projektdateien, Titel, animierte Grafiken, Storyboards, Filter, Batchlisten, EDLs, Bibliotheken und andere Dateien zwischen Windowsund Macintosh-Systemen übertragen. Wenn *Adobe Premiere* keine Unterstützung für das gewünschte Format enthält, steht es möglicherweise über ein Plug-in eines Drittanbieters zur Verfügung. Zu den integrierten Formaten zählen beispielsweise AVI, QuickTime, WAV, AIFF, TGA, TIFF, PICT, FLC, FLI, BMP und animierte GIF-Grafiken. Selbstverständlich kann *Adobe Premiere* auch nahtlos mit anderen Adobe-Produkten integriert werden, vor allem den Produkten der *Adobe Dynamic Media Collection.* Natürlich können *Photoshop*-Dateien in *Adobe Premiere* importiert werden, und *Illustrator*-EPS-Dateien werden beim Import automatisch gerastert. Um eine noch bessere Integration zu gewährleisten, werden beim Importieren von *Photoshop*-Dateien in *Adobe After Effects* die Ebenen, Ebenenmodi, Ebeneneffekte und Anpassungsebenen beibehalten. Außerdem haben Sie bei Animationsoperationen die Möglichkeit, *Adobe Illustrator*-Dateien gleichmäßig zu rastern, so daß Text und Grafiken in jeder Skalierung perfekt gerendert werden.

**19**

# **NON-LINEARE BEARBEITUNG (NLE)**

Endlich ist es soweit: das Zusammenstellen kann beginnen. Nie war die Nachbearbeitung einfacher... Die non-lineare Bearbeitung (NLE) macht das Bearbeiten und Zusammenstellen der Produktion so einfach und flexibel wie das Arbeiten in einem Textverarbeitungsprogramm. Sobald das Rohmaterial im Computer gespeichert ist, können Sie es mit nur wenigen Mausklicks beliebig oft bearbeiten, ändern, anpassen und neu konfigurieren. Wenn Sie einen Fehler machen, können Sie bei der non-lineare Bearbeitung mit *Adobe Premiere* bis zu 32 Schritte rückgängig machen. Außerdem können in individuell festgelegten Abständen automatisch Archive Ihrer Projekte angelegt werden. Wenn also ein kreativer Einfall in einer Sackgasse endet, können Sie problemlos zu einem früheren Projektstatus zurückkehren.

# **Weitere gute Gründe für die Wahl von Adobe Premiere**

Ob für Anfänger, die ihr erstes Home-Video aufnehmen, oder für Profis, die einen Werbespot fürs Fernsehen schneiden, *Adobe Premiere* eignet sich hervorragend als non-linearer Bearbeitungseditor. *Adobe Premiere* stellt Anwendern die zur Videobearbeitung erforderlichen Werkzeuge zur Verfügung und bietet eine leistungsfähige, benutzerfreundliche Oberfläche. Das Programm umfaßt eine beeindruckende Funktionspalette, zum einschließlich bis zu 99 Video- und Audioebenen, Videoüberblendungen, Spezialeffektfilter, Audioeffekte, Videobewegung, Hinzufügen von Titeln, Keying-Effekte usw. Aufgrund seiner Beliebtheit stehen auch eine Vielzahl von Software-Plug-ins von Drittanbietern zur Verfügung, die den Funktionsumfang noch erweitern. *Adobe Premiere* ist für Microsoft® Windows® 95, 98 und Windows® NT sowie für Apple® Mac® OS verfügbar. Da es sich bei *Adobe Premiere* um ein Programm mit offener Architektur handelt, wird das Programm von mehr Digitalierungskarten unterstützt als jedes andere NLE-Werkzeug, das derzeit erhältlich ist. Dies gilt sowohl für preiswerte Karten für den Privatgebrauch als auch für professionelle Fernsehsysteme mit Echtzeit-Spezialeffekten. Natürlich kann

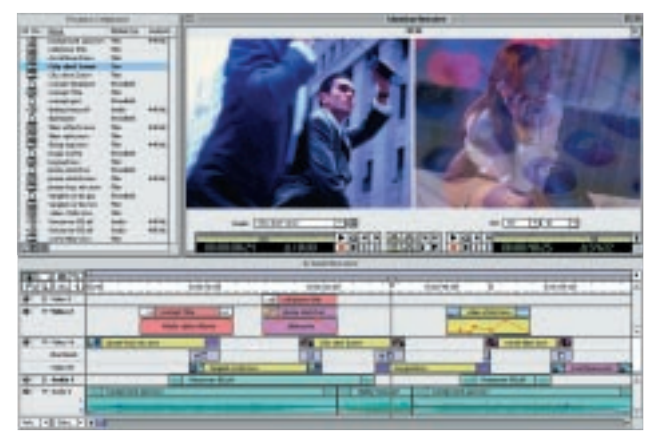

*Zentrale Elemente der Benutzeroberfläche von Adobe Premiere sind das Projekt-, das Monitor- und das Schnittfenster. Clips können im Projektfenster ausgewählt und in das Schnittfenster eingefügt werden. Clips und das fertige Produkt werden im Monitorfenster angezeigt.*

*Adobe Premiere* problemlos mit Produkten wie *Adobe After Effects*, *Photoshop* und *Illustrator* zusammen verwendet werden. Egal, ob Sie also ein Profi oder ein Einsteiger in der Videobearbeitung sind, *Adobe Premiere* bietet die Benutzeroberfläche, die Funktionen und die Unterstützung, die Sie benötigen, um Ihr Projekt problemlos und kreativ zu realisieren.

## **Arbeiten mit der Benutzeroberfläche von Adobe Premiere**

Die *Adobe Premiere*-Benutzeroberfläche entspricht den Industriestandards und den Benutzererwartungen, erschließt jedoch auch innovative Funktionen. Die Benutzeroberfläche kann in hohem Maße individuell gestaltet werden, so daß die Anwender *Adobe Premiere* an ihre ganz speziellen Bedürfnisse und Erfahrungen anpassen können. Die *Adobe Premiere*-Benutzeroberfläche ist klar in drei Hauptbereiche unterteilt: das **Projektfenster**, in dem der Inhalt verwaltet wird, das **Monitorfenster**, in dem das bearbeitete Video angezeigt wird,

und das **Schnittfenster**, in dem die Videosegmente über einen Zeitraum angeordnet werden. Zusätzliche Funktionen wie Überblendungen und Navigationswerkzeuge stehen in Pop-up-Paletten zur Verfügung, die bei Bedarf angezeigt werden, aber schnell ausgeblendet werden können, um Platz am Bildschirm einzusparen.

**Das Projektfenster:** Im Projektfenster wird der gesamte Inhalt verwaltet, einschließlich Video, Audio, Standbildern und Titeln. Der Inhalt wird in Ordnern organisiert, die als "Ablagen" bezeichnet werden. Sie können Ablagen benutzerdefinierte Namen zuweisen (z. B. "Szene 12", "Filmkommentare" usw.), die bei der Verwaltung größerer Projekte hilfreich sein können. Im Projektfenster stehen einfache Datenbankfunktionen zur Verfügung, so daß Sie den Inhalt sortieren und durchsuchen oder eigene Felder mit Informationen hinzufügen können. Außerdem können Sie Bibliotheken mit häufig verwendeten Clips anlegen.

 $\sigma$ 

**Das Monitorfenster:** Ein Großteil der Bearbeitung erfolgt im Monitorfenster. Das Monitorfenster ist nochmals in zwei kleinere Fenster unterteilt:

- **Die Originalansicht:** In diesem Fenster können Sie Ihre einzelnen Videoclips anzeigen lassen und die gewünschten Teile auswählen.
- **Die Programmansicht:** In diesem Fenster können Sie das Video anzeigen lassen, das Sie gerade zusammenstellen.

L *Das Monitorfenster* KJ A I B H 무하  $C \longrightarrow$   $\begin{array}{ccc} & & \downarrow & \downarrow & \downarrow \\ & & \downarrow & \downarrow & \downarrow \\ D \to & F \end{array}$   $\begin{array}{ccc} & \downarrow & \downarrow & \downarrow \\ & \downarrow & \downarrow & \downarrow \\ C \end{array}$ A: *Originalansicht* H: *Steuerelemente vom Monitorfenster trennen* B: *Menü der Originalansicht* I: *Zielspur für eingefügten Clip* C: *Steuerelemente für Wiedergabe/Bearbeitung*  J: *Programmansicht in der Originalansicht* K: *Anzeige im Monitorfenster* D: *Filmmaterial in das ändern Schnittfenster einfügen* L: *Wiedergabe von Original- und* E: *Filmmaterial aus dem Programmansicht synchro-Schnittfenster löschen nisieren* F: *Lautstärke ändern, Standardüberblendung hinzufügen, Zu anderem Clip wechseln*

G: *Programm gemäß Layout im Schnittfenster anzeigen/bearbeiten*

Dieser Aufbau aus Original- und Programmansicht stimmt ziemlich genau mit der Monitorkonfiguration überein, die als Industriestandard in professionellen Produktionsstudios verwendet wird. Sie haben aber immer noch die Möglichkeit, Ihre Videoclips in einzelnen Fenstern anzeigen zu lassen (wie in älteren Versionen von Adobe Premiere).

Um zu beginnen, ziehen Sie einfach Clips aus dem Projektfenster in die Originalansicht des Monitorfensters. Nun können Sie die verschiedenen Originalclips abspielen und schnell zwischen ihnen wechseln. Während das Video abgespielt wird, markieren Sie exakt den In- und den Out-Point (den Anfang und das Ende des Arbeitsbereichs), indem Sie auf die entsprechenden Steuerelemente in der Symbolleiste klicken oder die entsprechende Tastenkombination drücken. Nachdem Sie den gewünschten Bereich des Videos ausgewählt haben, klicken Sie auf ein Steuerelement, um dieses Videosegment in das Schnittfenster einzufügen. Sie können auch das im Schnittfenster bereits vorhandene Videosegmente durch neu ausgewähltes Material ersetzen, indem Sie das Überlagern-Symbol wählen. Wenn Sie sich den aktuellen Stand Ihres Videos ansehen möchten, können Sie jederzeit einfach in die Programmansicht klicken und die Schaltfläche "Abspielen" wählen. Je mehr Tastenkombinationen Sie für diese Operationen kennen, desto schneller geht Ihre Arbeit voran. Sie können die Bearbeitung sogar ganz ohne Maus durchführen.

## **Verwenden des Schnittfensters**

Das Monitorfenster ist leistungsfähig genug, um all Ihre Bearbeitungsschritte zu steuern. Das Schnittfenster gibt Ihnen jedoch noch viel mehr Möglichkeiten. Das *Adobe Premiere*-Schnittfenster ist einfach zu verwenden, leicht verständlich und problemlos zu verwalten. Sie legen Audio-, Video- und Grafikclips auf Spuren im Schnittfenster ab, wo sie mit einfachen Mausklicks oder Tastaturbefehlen verschoben, getrimmt und angepaßt werden können. Es können maximal 99 Audio- und 99 Videospuren für Ihr Programm erstellt werden. Jeder Spur kann eine beschreibende ID zugewiesen werden. Spuren können auch ausgeblendet werden, damit der Bildschirm übersichtlich bleibt, oder geschützt werden, um versehentliche Änderungen zu vermeiden.

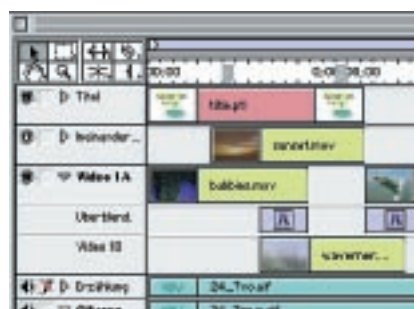

*Im zusammenfaltbaren Schnittfenster von Adobe Premiere können bis zu 99 Audio- und 99 Videospuren angezeigt werden.*

In *Adobe Premiere* können alle Spuren zusammengefaltet werden. Dies bedeutet, daß weitere Informationen zur Verfügung stehen, wenn Sie auf eine Spur klicken und nach unten blättern. Diese Funktion spart Platz auf dem Bildschirm, hält aber trotzdem wichtige Steuerelemente griffbereit. Wenn Sie beispielsweise eine Audiospur öffnen, erhalten Sie Zugriff auf Steuerelemente zum Einstellen von Lautstärke und Stereo-Tonschwenk dieser Spur. Weiterhin wird eine Audio-Wellenform bereitgestellt, mit deren Hilfe Sie Video problemlos so bearbeiten können, daß es mit Audioveränderungen übereinstimmt. Sie können Spuren auch entfalten, um Überblendungen zwischen Videoclips präzise einzustellen.

Im Schnittfenster stehen professionelle Werkzeuge wie **Unterschieben**, **Verschieben** und **Rate ausdehnen** zur Verfügung. Während der Bearbeitung möchten Sie vielleicht die Dauer eines bestimmten Clips und die Gesamtdauer des Films beibehalten, jedoch die In- und Out-

Points des Clips ändern. Beispiel: Sie bearbeiten nach Musik und benötigen nur 2 Sekunden eines Clips von insgesamt 20 Sekunden Länge. Sie fertigen einen Rohschnitt an, so daß der Clip mit den Taktschlägen der Musik beginnt und endet. Nun möchten Sie den Ausschnitt weiter bearbeiten, so daß

die angezeigten 2 Sekunden ganz genau den gewünschten 2 Sekunden des 20 Sekunden-Clips entsprechen. *Adobe Premiere* umfaßt ein Unterschieben-Werkzeug für genau diese Aufgabe. Mit dem Unterschieben-Werkzeug können die In- und Out-Points eines Clips angepaßt werden, ohne daß sich dies auf die angrenzenden Clips auswirkt. Das Verschieben-Werkzeug in *Adobe Premiere* ist ähnlich, nur bleibt hier der ausgewählte Clip unverändert, während die angrenzenden Clips angepaßt werden, wenn der Clip zeitlich verschoben wird. Mit dem Rate ausdehnen-Werkzeug können Sie steuern, wie schnell bzw. wie langsam ein bestimmter Clip abgespielt wird.

Mit Hilfe der von *Adobe Premiere* bereitgestellten **Navigatorpalette** können Sie sich problemlos im Schnittfenster bewegen. Die Navigatorpalette ermöglicht das schnelle Auffinden eines gesuchten Punktes im Schnittfenster. In der Palette wird eine Miniaturdarstellung des gesamten Schnittfensters angezeigt, um die Navigation zu vereinfachen. Ziehen Sie einfach das hellgrüne Rechteck an eine andere Stelle des Miniatur-Schnittfensters, um sich schnell durch Ihr Programm zu bewegen. Die Navigatorpalette ist auch zum Ein- und Auszoomen im Schnittfenster nützlich. Wenn Sie in der Palette eine Timecode-Nummer eingeben, wechselt die Schnittlinie zu genau diesem Punkt im Schnittfenster. Wenn Sie die Umschalttaste gedrückt halten und die Schnittlinie ziehen, können Sie einen **Scrub** im Programm ausführen.

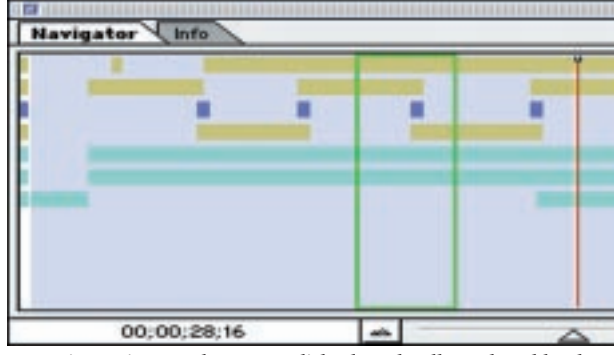

*Die Navigatorpalette ermöglicht das schnelle und problemlose Wechseln von einem Programmpunkt zu einem anderen.*

## **Dreipunktbearbeitung**

Im Monitorfenster können Sie Filmmaterial (Footage) aus einer bearbeiteten Sequenz herausnehmen oder extrahieren und professionelle **Dreipunktbearbeitungen** durchführen. Beim Herausnehmen von Filmmaterial aus dem Schnittfenster entsteht eine Lücke, die später geschlossen werden kann. Beim Extrahieren von Material rückt das nachfolgende Material auf, so daß die entstandene Lücke direkt geschlossen wird.

Die Dreipunktbearbeitung ist ein leistungsfähiges Werkzeug, das bisher nur in sehr teuren Bearbeitungsprogrammen verfügbar war. Normalerweise müssen vier Punkte angegeben werden, um eine bestimmte Bearbeitung durchzuführen. Bei diesen vier Punkten handelt es sich um die In- und Out-Points des Originalclips (des

Segments, das Sie benutzen möchten) und die In- und Out-Points für das Programm (die Einfügestelle). Bei der Dreipunktbearbeitung in Adobe Premiere müssen lediglich drei beliebige dieser vier In- und Out-Points angegeben werden. Das Programm berechnet dann den vierten Punkt automatisch und gewährleistet den richtigen Schnitt. Die Steuerelemente des Monitorfensters und Tastenkombinationen machen die Dreipunktbearbeitung zum Kinderspiel.

Im Monitorfenster steht auch ein Trim-Modus zur Verfügung, in dem Sie einzelne Schnitte präzise steuern können. Im Trim-Modus können Sie den Out-Point des vorherigen Segments und den In-Point des aktuellen Segments gleichzeitig anpassen und so präzise Schnitte durchführen.

## **Anspruchsvollere Funktionen zur Verbesserung der Produktion**

Egal, ob Sie ein Einsteiger oder ein erfahrener Profi sind, geht es bei der Videobearbeitung auf jeden Fall um weit mehr als um die bloße Aneinanderreihung von Videoclips. Sie müssen sich mit zahllosen Einzelheiten beschäftigen, beispielsweise dem Einstellen von Überblendungen zwischen Clips, dem Anwenden von Spezialeffekten, der Audiobearbeitung und dem Generieren von Titeln. Im Lieferumfang von *Adobe Premiere* sind 75 verschiedene Videoüberblendungen, 60 Videoeffektfilter und 21 Audioeffektfilter enthalten. Diese Filter sind **Keyframe**-fähig, so daß Sie steuern können, wie sie sich über einen Zeitraum ändern. Drittanbieter haben noch zusätzliche Überblendungen und Filter entwickelt.

Mit *Adobe Premiere* können verschiedene Effekte erzeugt werden, wie Bewegungs-, Bild-im-Bild- und Keying-Effekte. Mit der Benutzeroberfläche zur **Bewegungssteuerung** können Sie "ruckelfreie" Keyframe-Animationen von schnellen Videosequenzen erstellen. Die Steuerelemente erlauben die Einstellung von Parametern wie Drehung, Skalierung und Verzerrung. *Adobe After Effects* erweitert Ihre Werkzeugpalette um die verzahnungsbasierte Bearbeitung der Objektbewegung und gibt Ihnen so noch bessere Steuerungsmöglichkeiten. Die Keys "Chroma", "Luminanz" und "Alpha-Kanal" werden in *Adobe Premiere* ebenfalls unterstützt. Sie können sogar Bilder aus *Adobe Photoshop* als Masken für die Videobearbeitung verwenden.

Profis, die auf der Suche nach einem leistungsfähigen und erschwinglichen Offline-Editor sind, werden zu schätzen wissen, daß *Adobe Premiere* die Möglichkeit bietet, schnell eine Offline-Bearbeitung vorzunehmen und die Bearbeitungsliste (EDL = Edit Decision List) zur Online-Abgleichung zu exportieren. EDLs können in Industriestandardformate exportiert werden, die mit allen führenden Bearbeitungscontrollern kompatibel sind, wie BVE 9000 und BVE 9100 von Sony sowie CMX.

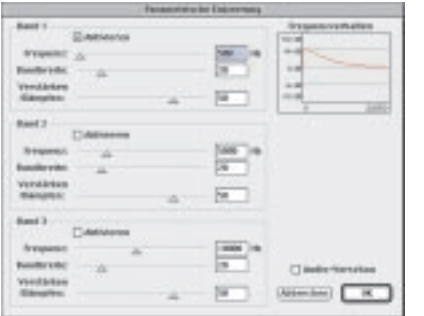

*Bestimmte Audiofrequenzen mit dem parametrischen Equalizer von Adobe Premiere isolieren.*

## **Audiobearbeitung**

Unabhängig davon, ob Sie einen Spot von 30 Sekunden oder einen Film von zwei Stunden Länge produzieren, *Adobe Premiere* sorgt für hervorragende Audio- und Videosynchronisation. 21 integrierte Audioeffektfilter ermöglichen die Produktion von Ton in Studioqualität auf dem Desktop. Der Filter "Kompressor/Expander" übernimmt das Finetuning des dynamischen Bereichs von Audioclips. Der Filter "Leitungsrauschen unterdrücken" beseitigt störende Nebengeräusche. Der Filter "Multitap-Verzögerung" sorgt für die präzise Steuerung der Effektverzögerung, und mit dem Filter "Parametrische Entzerrung" können bestimmte Frequenzbereiche isoliert werden. Der *Adobe Premiere*-Filter "Widerhall" simuliert akustisch einen belebten Raum. Alle Audiofilter können mit Keyframes versehen werden, so daß sie sich im Lauf der Zeit ändern können. Sie können auch mehrere Effekte auf einen Audioclip anwenden.

*Adobe Premiere* ermöglicht Ihnen darüber hinaus die vollständige Steuerung von Qualität und Datenrate der Audioausgabe. Projekte, bei denen es auf die Größe ankommt, wie zum Beispiel Audiodateien für das Internet, können auf einen ganz bestimmten Wert komprimiert werden, so daß eine qualitativ hochwertige Wiedergabe mit niedriger Datenrate möglich ist. Audiodaten können zwischen 2 und 48 kHz erzeugt werden, ganz nach Ihren Anforderungen. *Adobe Premiere* vereinfacht die Audiokomprimierung durch integrierte oder zusätzliche Codecs von Drittanbietern.

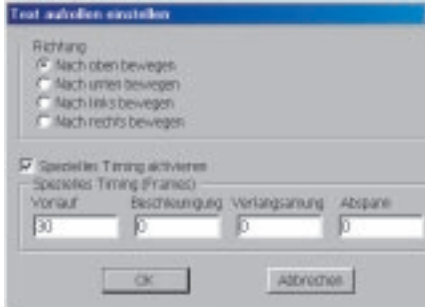

*Mit Adobe Premiere können Programmen schnell und problemlos Titel hinzugefügt werden.*

## **Hinzufügen kreativer Titel**

Das Hinzufügen von Titeln in *Adobe Premiere* geht schnell und problemlos. Öffnen Sie einfach das **Titelfenster**, und geben Sie den gewünschten Text ein. Mit *Adobe Premiere* können Sie die Attribute jedes einzelnen Zeichens steuern, beispielsweise Größe, Farbe, Schrift und Laufrichtung. Mit den Steuerelementen für rollenden und kriechenden Text können Sie auch animierte Titel erstellen. Weitere Steuerelemente für Zeichen sind Transparenz, exakte Plazierung der Punkte für das langsame Ein- und Ausschwenken und das Maskieren von Titeln, um Zeichen an bestimmten Punkten ein- oder auszublenden. Um die richtige Plazierung von Titeln sicherzustellen, können Sie zu Referenzzwecken Clips in das Titelfenster importieren. *Adobe Premiere* ermöglicht die saubere Überlagerung von Titeln über Ihr Programm. Sie können *Adobe Premiere* auch mit **Zeichengeneratoren** von Drittanbietern verwenden, zum Beispiel mit TitleDeko von Pinnacle Systems und Inscriber CG von Inscriber.

# **ERSTELLEN BEEINDRUCKENDER VISUELLER EFFEKTE UND ANI-MIERTER GRAFIKEN**

## **Benötige ich wirklich Effekte und Animationswerkzeuge?**

Vielleicht... oder vielleicht noch nicht. Je mehr Erfahrung Sie als "Filmemacher" sammeln, desto größer wird Ihr Wunsch werden, auch anspruchsvollere Elemente in Ihre Produktionen aufzunehmen. *Adobe Premiere* bietet eine große Palette an **Überblendungen** (Effekte, die den Übergang zwischen zwei Clips bestimmen, zum Beispiel Einblenden/Ausblenden) sowie Steuerelemente zum Erstellen von Titeln, Filter und einige Funktionen für animierte Grafiken. Zusätzlich könnten Sie jedoch vielleicht noch einen Satz "Spezialwerkzeuge" gebrauchen. Mit *Adobe After Effects* können Sie kompliziertere Arbeiten erledigen, wie zum Beispiel die ausgefeilte Zusammenstellung von animierten Bildern und äußerst präzise gesteuerten 2D-Animationen.

## **Neue Möglichkeiten für Grafikprofis**

Als Grafikdesigner ist Ihnen wahrscheinlich nur allzu bewußt, daß Bewegung auf dem Vormarsch ist sei es in Form animierter Banner im Internet bis hin zu Unternehmenspräsentationen. Ihre Erfahrung mit *Adobe Illustrator* und *Photoshop* wird Ihnen den Umstieg in die Welt der Animation erleichtern, so daß Sie Ihr schöpferisches Potential und auch den Leistungsumfang Ihres Unternehmens steigern können. Mit *Adobe After Effects* können Sie in Ebenen angeordnetes Material aus *Illustrator* und *Photoshop* direkt animieren. Das Konzept der Ebenenanordnung und Zusammenstellung in *After Effects* basiert außerdem auf ähnlichen Funktionen wie in den Ihnen bereits bekannten *Adobe*-Anwendungen. Viele Grafikdesigner, die auch Adobe After Effects als Werkzeug verwenden, haben sich damit neue Märkte für ihre Fertigkeiten erschlossen, die vom Internet **bis hin zu Musikvideos und sogar** Spielfilmen reichen.

## **Gründe für die Wahl von Adobe After Effects**

*Adobe After Effects* ist das ultimative Werkzeug für animierte Grafiken und visuelle Effekte. Die Arbeiten von *After Effects*-Künstlern sind praktisch jederzeit in Fernsehprogrammen über Antenne, Kabel oder Satellitenschüssel in der ganzen Welt präsent. Die Liste bekannter Filme, bei deren Produktion unter anderem auch *Adobe After Effects* eingesetzt wurde, ist lang. Darauf stehen auch effektbeladene Filme wie *Star Wars, Episode I, Die dunkle Bedrohung; Titanic; Starship Troopers; Lost In Space; Matrix; Mission Impossible 2 und Titan A.E.*

*Adobe After Effects* bietet die Geschwindigkeit, Präzision und kreativen Freiräume, die Sie brauchen, um meisterhaft animierte Grafiken und visuelle Effekte für Film, Video, Multimedia oder das Internet zu produzieren. Mit seinen professionellen Zusammenstellungswerkzeugen, Keyframe-basierten 2D-Animationen und dem präzisen Schnittfenster sowie einer umfassenden Auswahl an visuellen Effektfiltern bietet *After Effects* einen einzigartigen Satz leistungsfähiger Produktionswerkzeuge für die Erstellung dynamischer Filmvorspannsequenzen, Füllsequenzen, Titel, Spiele, Web-Animationen usw. *Adobe After Effects* hat außerdem eine ganze Klasse von Drittanbieter-Software und -Lernprogrammen hervorgebracht.

## **Vereinfachter Arbeitsablauf durch vollständige Medienintegration**

Die Zusammenarbeit von *Adobe After Effects* mit *Adobe Photoshop*, *Adobe Illustrator* und *Adobe Premiere* klappt hervorragend. Wenn Sie also bereits mit diesen bekannten Programmen arbeiten, ist *Adobe After Effects* die logische Wahl. Als Teil der *Adobe Dynamic Media Collection* wurde *After Effects* für seine wichtige ergänzende Funktion als "Medienintegrator" konzipiert. *After Effects* ist eine flexible Umgebung, in der in *Photoshop* und *Illustrator* erstellte Grafiken mit Videoprojekten und Filmmaterial aus *Premiere* kombiniert werden. In *After Effects* bleiben die Alpha-Kanäle, Anpassungsebenen, Übertragungsmodi und weitere Elemente von *Photoshop*-Dateien erhalten. In Ebenen angeordnete *Illustrator*-Dateien können als Ebenen-Zusammenstellungen in *After Effects* importiert und gleichmäßig gerastert werden, wodurch makellose, auflösungsunabhängige Skalierung

 $\sigma$ 

und Krümmung (Warping) von Vektorgrafiken in einer Animation entstehen. Wenn Sie *Adobe Premiere*-Projekte als Kompositionen importieren, werden die bearbeiteten Clips als Ebenen übernommen, die in der richtigen Zeitabfolge angeordnet sind und direkt weiter bearbeitet und ausgeschmückt werden können. Außerdem kann *After Effects* sogar 3D-Bilddateien verarbeiten, zum Beispiel RLA-, Softimage PIC/ZPIC- und ElectricImage EI/EIZ-Dateien.

# **Die richtige Version**

*Adobe After Effects* ist in zwei Versionen erhältlich, die den Anforderungen verschiedener Benutzergruppen genügen:

- Die *Standard*-Version beinhaltet die wichtigsten Werkzeuge für Kompositionen, 2D-Animationen und visuelle Effekte, die für das Entwerfen animierter Grafiken und Effekte erforderlich sind.
- Die *Production Bundle*-Version beinhaltet alle Werkzeuge der Standard-Version und bietet zusätzlich anspruchsvollere Keying-Effekte, **Bewegungssteuerung**, Verzerrung und Audioeffekte für visuelle Effektkünstler und Animationsdesigner, die eine möglichst hundertprozentige Kontrolle benötigen.

Sie könnten zum Beispiel zunächst mit der *Standard*-Version beginnen und dann auf die *Production Bundle*-Version aufrüsten, wenn Umfang und Komplexität Ihrer Arbeit wachsen.

# **Produktivitätssteigerung durch einzigartige professionelle Funktionen**

*Adobe After Effects* bietet eine qualitativ hochwertige professionelle Arbeitsumgebung und Funktionen, die auch den anspruchsvollsten Arbeitsablauf vereinfachen:

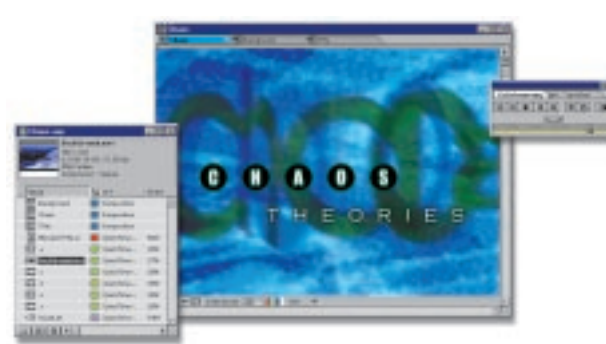

*Adobe After Effects vereinfacht die Zusammenstellung durch effiziente und flexible Bestandsverwaltung.*

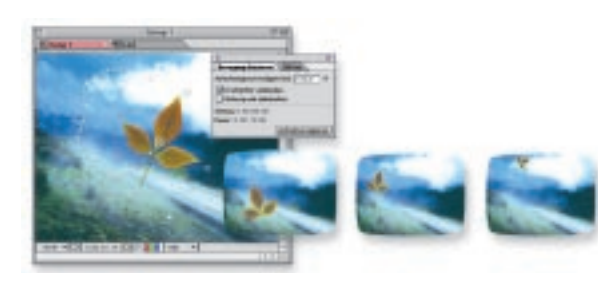

*Mit dem Werkzeug "Bewegung skizzieren" ist das Zeichnen von Animationspfaden so einfach wie das Zeichnen mit einem Stift.* **A**

**Projekt- und Medienverwaltung:** Die Organisation und fortlaufende Verfolgung der Medien, "Bestand" genannt, ist für jede Produktionsumgebung von entscheidender Bedeutung, insbesondere wenn mit den verschiedenen von *After Effects* unterstützten Medienarten gearbeitet wird. Die Möglichkeit, das Projektfenster nach Medientyp, Name, Dateigröße und anderen Kriterien anzuordnen, sowie das Vorhandensein von Ordnerhierarchien und Farbkodierung für die Verwaltung von Großprojekten ist für jeden Produktionsablauf wichtig und steht nur in *After Effects* zur Verfügung.

**Schnittfensterimplementierung:** Grundlage der Animation ist das Konzept sich im Lauf der Zeit ändernder Elemente. Durch die Möglichkeit, Steuerungskurven mit linearen Keyframe-Informationen selektiv direkt im Schnittfenster anzeigen zu lassen, kann der zeitliche Ablauf mehrerer Elemente genau aufeinander abgestimmt werden. Im Time Layout-Fenster können alle Objektparameter flexibel angezeigt und bearbeitet werden.

**Keyframe-Steuerung:** Keyframes sind das Herz animierter Objekte. In *After Effects* können Sie den Keyframe-Typ, die Erstellung, Plazierung und alle anderen Aspekte der Keyframe-Funktionalität präzise steuern. Die volle kurvenbasierte Bearbeitung von Keyframe-Daten gibt Ihnen die Möglichkeit, Bewegungs- und Animationsdaten präzise zu isolieren, um alle geforderten Aspekte für Bewegung und Effekte über einen Zeitraum zu erfüllen. Genauso einfach, wie Sie mit einem Bleistift auf Papier zeichnen, können Sie auch Animationspfade zeichnen, und zwar mit dem Werkzeug "Bewegung skizzieren". Wählen Sie einfach das Werkzeug aus, und zeichnen Sie den Animationspfad auf dem Bildschirm. Passen Sie Ihre Zeichengeschwindigkeit der Geschwindigkeit des Pfads an. *Adobe*

**25**

*After Effects* erstellt die Keyframes automatisch. Verwenden Sie dann das Glätten-Werkzeug, um die Form des Pfads zu glätten und anzupassen, bis sich die Animation genauso bewegt, wie Sie es sich vorstellen.

**Zusammenstellung und Keying-Effekte:** Am meisten bekannt ist *Adobe After Effects* für seine Fähigkeit, verschiedene Medientypen zusammenstellen zu können. *After Effects* ist das optimale Programm für die Ebenenanordnung von Medien, da es umfassende Unterstützung für Übertragungsmodi bietet (genau wie *Photoshop*) und auch für Masken (bis zu 128 animierbare Bézier-Masken pro Ebene). *After Effects* stellt darüber hinaus eine große Auswahl an Keying-Effekten zur Verfügung, die es dem Programm in Kombination mit dem Übertragungsmodus und der Maskenunterstützung ermöglichen, praktisch jede Zusammenstellungsaufgabe auszuführen.

**Verbesserte Animationsfunktionen:** Dinge in Bewegung zu versetzen ist nur ein Aspekt im Prozeß der Erstellung dynamischer Medien. Zur erfolgreichen Produktion von Animationen und Videos gehört noch sehr viel mehr. Funktionen von *Adobe After Effects* Production Bundle wie die Werkzeuge "Motion Tracking" and "Motion Stabilizer" spielen bei der Aufgabe, echte Bwegungen mit im Computer generierten Bildern zusammenzustellen, eine wichtige Rolle. "Motion Math" (im Production Bundle) gestattet Ihnen ein nie dagewesenes Maß an Kontrolle darüber, wie sich ein beliebiger Aspekt eines Objekts im Lauf der Zeit ändert. Dazu gehören vordefinierte Skripte für die physikalische Simulation der Schwerkraft, Federn, parabelförmige Bewegungen und viele andere Effekte, die in den meisten 2D-Animationsprogrammen nicht verfügbar sind. *After Effects* bietet außerdem einen einstellbaren Kameraverschluß zum Weichzeichnen von Bewegungen.

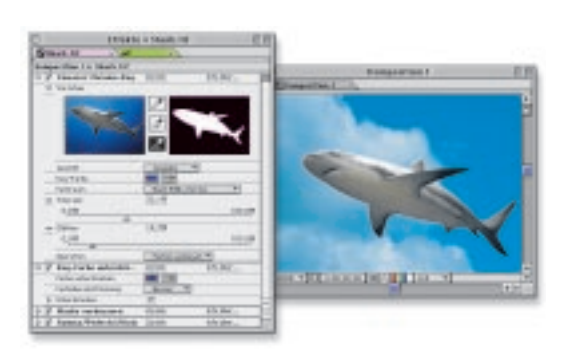

*Adobe After Effects bietet eine noch nie dagewesene Palette an visuellen Effekten.*

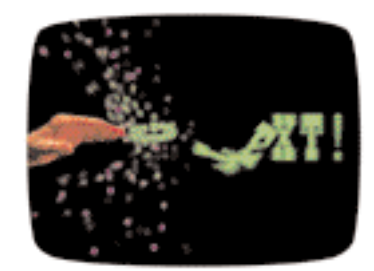

*Der Particle Playground (Production Bundle)*

**Visuelle Effekte:** Allein schon im Hinblick auf die Vielzahl und die Steuerungsmöglichkeiten für die visuellen Effektfilter und Werkzeuge ist *Adobe After Effects* unübertroffen. Sie finden hier alles von nützlichen Funktionen zur Farbkorrektur und visuellen Verarbeitung bis hin zu höchst anspruchsvollen Werkzeugen zur Verzerrung und Zeitverzerrung. Der "Particle Playground" (im Production Bundle) mit seiner einzigartigen Fähigkeit, Ebenen oder Text als Partikel zu verwenden, bietet unzählige kreative Möglichkeiten, von Bienenschwärmen über Feuerwerk bis hin zu Texteffekten wie am Anfang der *Matrix*. Die umfangreiche Auswahl an visuellen Effektfiltern von Drittanbietern wird ständig erweitert.

**Text-/Zeichengenerierung:** Worte sind die ultimative Ergänzung zu Bildern und Video im Reich der Kommunikation, und *Adobe After Effects* bietet einen umfangreichen Satz von Funktionen zur Animation von Buchstaben, der selbstverständlich eng in *Adobe Illustrator* integriert ist, das branchenführende Design-Werkzeug für Buchstaben. Die Möglichkeit, animierte ein- und ausleitende Effekte zu erzielen, ist für die professionelle Arbeit mit Titeln äußerst hilfreich. Sie ermöglicht Textanimation entlang eines Pfades, automatische Zufalls-/Flatter-Effekte für viele Zeichenattribute wie Skalierung und Drehung und eine große Vielzahl anderer automatischer Texteffekte.

**Audiounterstützung:** Audioeffekte erweitern Ihre kreativen Möglichkeiten durch Vermischung von Ton und Bild. In *Adobe After Effects* stehen eine Vielzahl von Audioverarbeitungsfunktionen und Effekte zur Verfügung. Beispielsweise können Animationselemente mit Audioamplituden synchronisiert werden und Videoeffekte durch Audiodaten gesteuerte werden. *After Effects* umfaßt darüber hinaus ein großes Angebot an Audioeffektfiltern für die Verarbeitung von Klang in professioneller Qualität.

# **Abschließende Bemerkung**

Wir hoffen, dieses Handbuch zur digitalen Videobearbeitung hat genug Ihrer Fragen beantwortet, um Sie zum Einstieg zu ermutigen. Wenn Sie diesen Schritt wagen, werden Sie und Ihr Publikum mit Sicherheit begeistert sein von dem Erfolg, den die Vorstellung Ihres ersten Filmprojekts haben wird egal ob zu Hause oder beruflich. Wenn Sie immer noch unsicher sind und zögern, ist dies allerdings nicht verwunderlich, denn für die Videobearbeitung muß man *wirklich* viel wissen. Am besten ist jedoch, einfach den Sprung zu wagen und während der Arbeit zu lernen. Die *Adobe Dynamic Media Collection* hilft Ihnen mit einer Vielzahl leicht zu erlernender und zu verwendender Werkzeuge, mit deren Funktionen Sie wachsen können.

# **So erwerben Sie Adobe Dynamic Media-Produkte**

Im Internet: **http://www.eurostore.adobe.com** Per Telefon: *Deutschland: 0800 1009886 Österreich: 0800 29 6755 Schweiz: 0800 55 14 58* Kostenlose Tryouts: **http://www.adobe.de/products/tryadobe/main.html** Adressen von Händlern in Ihrer Nähe finden Sie unter:

**http://www.adobe.de/store/searchform.html**

**27**

# **Weitere Informationen**

Technische Informationen zu den Produkten der Adobe Dynamic Media Collection sind aus vielen Quellen erhältlich. Es gibt auch zahllose Möglichkeiten, Ihre Erfahrungen mit anderen Benutzern auszutauschen. Eine vollständige Liste dieser Que llen find en Sie unt er **http://www.ad o be. c om.** Darüb er hinaus können die folg end en Que llen hilfr eich sein:

#### **VIDEO AUFNAHMEKARTEN:**

Um eine Videoaufnahmekar te zu finden, die für Ihre Anforderungen geeignet und für die Ver wendung mit Adobe P remiere zertifiziert ist , besuchen Sie die Websit e www.adob e.com/premier e . Klicken Sie auf die Ver knüpfung " Captur e Cards ".

#### **BÜCHER ZUM THEMA DIGITALE VIDEOBEARBEITUNG:**

Adobe-Produkte **"Classr oom in a B ook "** von Adobe P ress (800) 428-5331 www.adob e.com/pr oducts/ adobepress

**Digital Video for Dummies** von Martin Doucett e , Herausgeber : IDG B ooks Worldwide , Inc., 1999

**Real World After Effects** von Sherry London and E ric Reinfeld , Herausgeber: Peachpit Press, Inc.

**C reating Motion G raphics with A f ter Effects: High Impac t Animation for Video and Film** von Trish Meyer und Chris Meyer, Herausgeber: Miller Freeman Books

#### **DIGITALE VIDEOKONFERENZEN:**

**BDA (Broadcast Designers Association)** www.bda web.com

**DV EXPO** T: (415) 278-5300/F : (415) 278-5200 www.d v exp o.com

**IBC (In ternational Broadcasting Con vention)** www.ib c.or g.uk/

**NAB (N ational Association of Broadcasters)** T: (202) 429-5300/F : (202) 429-5343

www.nab.or g

**newMedia** www.newmedia.ca/

**SIGGRAPH** T: (312) 321-6830/F : (312) 321-6876 www.siggraph.or g

**WEVA (Wedding & Event Videographers Association)** www.w e va.com

#### **SCHULUNGEN ZUM THEMA DIGITALE VIDEOBEARBEITUNG: ADOBE CERTIFIED TRAINING**

**PROGRAM** Liste mit zertifizier ten Adobe-Schulungsleitern unter

www.adob e.com/pr oducts/ partnerfinder/searchtraining.html **Total Training Inc.**

Videoschulungen (760) 944-3900 www.totaltraining.com

**Digital Institute of Video A rts** Videoschulungen (510) 932-2282 www.knowpath.com

**Mac/Windows Academ y** Schulung auf Videokassett e (800) 527-1914/(904) 677-1918 www.macacadem y.com

**P ayne Media Inc .** Video: "Up and Running with Digital Video "

(425) 455-1025 www.paynemedia.com

#### **Straight Scoop Enterprises**

CD: " Secrets of Adobe P remiere 5" (503) 643-3976 www.straight-sc oop.com

**Virtual T raining Company (VTC)** CD-basier te Schulung zu Adobe P remier e (888) TRAIN-CD/(408) 492-1051 www.vtco.com

**VideoSyncrasies: The Motion G raphics P roblem Solver** Videokassetten von T rish und Chris M e yer www.deskimages.com/ae.shtm

#### **WEBFOREN ZUM THEMA DIGITALE VIDEOBEARBEITUNG:**

**ADOBE USER TO USER FORUMS**  www.adob e.com/support/forums/ main.html

**Helptalk Online** www.helptalk.net/audiovideo

**Digital Editor Online**  www.digitaleditor.com

**The World Wide Users G roup Forums for A f ter Effects Users** www.wwug.com/forums/ adobe\_aftereffect/index.htm

**The World Wide Users Group Forums for Premiere Users** www.wwug.com/forums/ adobe\_premiere/index.htm

#### **LISTEN-SERVER:**

**Adobe After Effects-Listen-Ser ver** www.fido.se/Pages/maillist.html

**Adobe Premiere-Listen-Server** www.wwug.com

**DV-L-Listen-Server** www.d v central.or g

**A f ter Effects-Mail-G roup** www.softmotion.com/Pages/ start.html; Klicken Sie auf den Link " Maillists "und dann auf "Info "un ter "A fter Effects List ".

#### **NE WSGROUPS ZUM THEMA DIGITALE VIDEOBEARBEITUNG:**

**REC.VIDEO.DESKTOP REC.VIDEO.PRODUCTION REC.VIDEO.PROFESSIONAL** 

**ADOBE SYSTEMS-QUELLEN ZUM THEMA DIGITALE VIDEOBEARBEITUNG:**

**Adobe Systems Incorporated** 345 Park A venue San Jose , CA 95110 T : 408-536-6000/F : 408-537-7000

**Adobe A f ter Effects Kundendienst** 800-685-3504 **Adobe Premiere Kundendienst** Deutschland: 069 9509 6113 Österreich: reich: 01 795 67001

Schweiz: 01 838 5350 **Adobe After Effects für Mac OS Technischer Support** 

206-675-6210

**Adobe After Effects für Windo ws Technischer Suppor t** 206-675-6310

**Adobe Premiere für Mac OS Technischer Support** 206-675-6205

**Adobe Premiere für Windo ws Technischer Suppor t** Deutschland: 0044 131 451 6884 Österreich: 0044 131 451 6882 Schweiz: 0044 131 451 6887

**Adobe Premiere für SGI Technischer Support** 206-675-6405/www.adob e.com

**Haupt-Website des Technischen Suppor t**www.adob e.com/support/ main html

**Website zum Suchen in Support-Datenbanken** www.adob e.com/support/ database.html

**E-Mail für technische Dokumentation (automatisier tes S ystem)**  techdocs@adob e.com

**Ver zeichnis der Dokumen te zu Adob e P remiere und Adobe A f ter Effects** 310099

**Verzeichnis aller verfügbaren Dokumente:** 100099

28

## **Glossar**

Analog: Das Hauptmerkmal analoger Darstellungen liegt in ihrer *kontinuierlichen* Bewegung. Uhren mit Zeigern beispielsweise sind analog, da sich die Zeiger kontinuierlich um das Zifferblatt bewegen. Während sich d er Min u t enz eig er im K r eis b e w egt, b erührt e r nicht nur die Ziffe rn 1 bis 12 sond e rn auch eine unendliche Anzahl von Punkt en dazwischen. Ähnlich ist auch unser Bild von d er Welt, das wir mit S eh- und Hörsinn wahrnehmen, analo g . Wir nehmen unendlic h feine Abstufung en von Licht und Schatt en und unendlich feine M o dulationen von Tönen wahr . H e rkömmliche (nicht digitale) Vid eos sind analo g .

**Voranimation:** Eine eingeschränkte Animation, die zur Ausarbeitung von Film- oder Videosequenzen verwendet wird. Sie besteht aus einer Vorlage, die auf Film oder Vid eo aufg enommen und bear b eit et wur de und als St o r yb oard auf d em Bildschirm dienen soll. Voranimationen werden häufig zum Planen von Filmsequenzen verwendet, um keine Kosten durch eine tatsächliche Aufnahme zu v e rursa chen.

Aliasing: Mit diesem Begriff wird das unschöne gezackte Erscheinungsbild von ungefilterten Linien mit Tr e p p eneffekt beschrie b en. Aliasing ist d er "Schlag effekt ", d er dur ch zu niedrige Sampling-F r e quenz en entst eht, so daß ein Bild nicht wirklichkeitsgetreu reproduziert wird. Es gibt ve rschie d ene Ty p en des Aliasing , die die Qualität eines Vid e o bilds b e einträchtig en können. Hierzu zählt z eitliches Aliasing (z. B . Wag enr adsp eichen, die sic h anscheinend rückwärts dr ehen) und Rast e r-Scan-Aliasing (z. B. Flimmereffekte bei scharfen horizontalen Linien).

Anti-Aliasing: Die Bearbeitung der Kanten eines Bildes, einer Grafik oder von Text, damit sie vom Auge glatter wahrgenommen werden. Bei vergrößerter Betrachtung erscheinen mit Anti-Aliasing bearbeitete Kanten versc hw ommen, b ei no rmalem B e t r a chtungsabstand je d o c h ist der Glättungseffekt beträchtlich. Anti-Aliasing ist wichtig bei der Arbeit mit qualitativ hochwertigen G rafik en für d en Einsatz in F e rnsehsendung en.

**A rchitektur :** Im B e r eich des digitalen Vid eos bezieht sich d er B e g riff "A r chitektur" (o d er auch "F o rmat") auf die Struktur der Software, die für das Erstellen, Speichern und Anz eig en von Vid e omat e rial v e rantw o rtlich ist. Zur A r können Elemente wie Komprimierungsunterstützung, Systemerweiterungen  $und$ <sup> $\overline{\phantom{a}}$ </sup> r o wse r-Plugins g ehör en. Ve rschie d ene Multimedia-A r chitektur en bie t en unt e rschie dliche Funktionen und Komprimierungsoptionen. Außerdem speichern sie Videodaten in unterschiedlichen Dat eifo rmat en. *QuickTime* , *RealVideo* und *MPEG* sind B eispiele für Vid eo-A r chitektur en (MPEG ist alle rding s auch eine Komp rimie rungsart).

Artefakt: Sichtbare Verschlechterung der Bildqualität, die aus einer Vielzahl von Prozessen resultiert. Bei der digitalen Videobearbeitung entstehen Artefakte für g ewöhnlich dur ch Farbkomp rimie rung . Am d e utlichst e n sieht man sie an schar fen Farbabg r enzung en wie zum B eispiel w eißem Text auf sc hwarz em Hint erg rund.

Seitenverhältnis: Das Verhältnis der Breite zur Höhe eines Bildes. Eine Standard-Videoanzeige hat beispielsw eise ein S eit e nve rhältnis von 4:3.

AVI: "AVI" wurde von Microsoft definiert und steht für Audio Video Interleave. AVI ist das Dateiformat für Videodateien auf der Microsoft® Windows®-Plattform.

**BNC-Stecker:** Mit diesem Stecker werden bei professionellen Videogeräten in der Regel die Kabel angeschlossen, die das Videosignal übertragen.

Batch-Aufnahme: Automatisierter Prozeß, bei dem eine Reihe von Clips von einem analogen Videorecorder zur Digitalisierung im Computer aufgenommen werden.

Binär: Ein Typ eines *digitalen* Systems zur Darstellung von Computercode, bei dem numerische Stellen nur den We rt Null o d er Eins (Ein o d er Aus) hab en können.

**CG:** Abkürzung für Z eicheng ene rat or (siehe *Zeichengene rator*).

CGI: Abkürzung für Computer Graphic Imagery

Camcorder: Eine Videokamera, also ein Gerät, das fortlaufende Bild er aufz eichnet und ein Signal für die Anzeige oder die Aufnahme generiert. Um Mißverständnisse zu vermeiden, sollte der Begriff "Camcorder" anstelle des Begriffs "Kamera" verwendet w e r d en. Eine digitale Kame ra z eichnet nämlic h Standbilder auf, während ein digitaler Camcorder fort*laufende Videobilder* aufnimmt.

**Aufnahme:** Die Konvertierung von Originalvideodaten, die in der Regel analog sind, in digitale Videodaten zur Verwendung im Computer. Bei der Aufnahme werden die Daten im Normalfall sowohl *digitalisiert* als auch komprimiert.

**Kanal:** J e de Farbk omp onente, mit d er eine G rafikdarst e l lung im C ompu t er d efinie rt wird (Rot, Grün und Blau), wird auf einem eig enen "Kanal" üb e r tragen, so daß jede einzeln angepaßt werden kann. Kanäle können einer Computer-Grafikdatei auch zum Definieren von Masken hinzugefügt werden.

Zeichengenerator: Eigenständiges Gerät oder Softwareprogramm, das auf einem Computer ausgeführt wird und mit d em Text für die Anz eige üb er Vid e o erz eugt wird.

**Chrominanz:** D er Farbant eil eines Vid eosignals.

Clip: Ein digitalisiertes Videosegment.

**C odec:** Kurzfo rm für *Komp ressor/Dekomp ressor* . Ein C o d ec best eht aus Alg o rithmen, die die Komp rimie rung von Vid e odat en st eue rn, so daß diese einfa cher bear b eitet und gespeichert werden können, sowie die Dekomprimierung der Videodaten für die Wiedergabe.

**Farb-Sampling:** Eine Methode der *Komprimierung*, bei der die Menge der Farbinformationen in Bildern (*Chrominanz*) reduziert wird, während die Menge der Helligkeitsinformationen (*Luminanz*) erhalten bleibt.

**Component-Video:** Ein Videosignal mit drei ge trenten Signalen: "Y" für *Luminanz*, "Cr" für Chrominanz und Rot und "Cb" für Chrominanz und Blau. Component-Signale bieten die größte Bandbreite an Luminanz und Chr ominanz. Einige C omp onent-Videoformate, wie Betacam und BetacamSP, sind analog, and e re wie b eispielsw eise D1 sind digital.

**Composite-Video:** Ein Videosignal, bei dem Chrominanz und Luminanz in einem Signal kombiniert sind.

Zusammenstellen: Das Kombinieren von zwei oder mehr Bildern zur Erzeugung eines neuen, "zusammengestellten" Bildes.

Komprimierung: Vom Computer verwendete Alg o rithmen, mit d enen die Gesamtdat enmenge in einem digitalisierten Frame oder einer Reihe von Videound/oder Audioframes verringert wird.

**Komrimierungsrate:** Ausmaß der Verringerung der digitalen Bildinformationen im Vergleich zum unkomp rimie r t en digitalen Vid e o bild.

**DirectShow:** Microsoft® DirectShow® ist eine Anwendungsprogrammierschnittstelle (API) für die Wie d ergabe, Transfo rmation und Aufnahme eine r Vielzahl von Datenformaten auf Client-Computern. Dir e ctShow ist d er N a chfolg er von Microsoft® Vid eo für Windows® und Microsoft® ActiveMovie™ und arbeitet mit e rhe blich ve r besse r t er Te chnolo gie.

**DTV:** Digitales Fernsehen (gelegentlich wird mit der Abkürzung "DTV" auch das Konzept des "Desktop-Video" assoziiert).

**DV:** Bezieht sich generell auf *digitales Video*, es existieren zur Zeit aber auch einige andere, ähnliche Verwendungen. DV kann sich auch auf die Art der Komprimierung beziehen, die von DV-Systemen verwend et wird, o d er auf ein F o rmat, das die D V - Komprimierung beinhaltet. DV-Camcorder verwenden ein DV-Format. Konkret: Ein standardmäßiger DV-Camcorder der Unterhaltungselektronik verwendet Mini-DV-Kassetten, komprimiert das Video mit dem *DV25*-Standard und verfügt über einen Anschluß zur Verbindung mit einem Desktop-Computer. Die Bezeichnung "DV" wird auch für eine spezielle Art von Bandkassette für DV-Camcorder und DV-Tape-Decks verwendet.

**DVD**: Abkürzung für *Digital Versatile Disc*. DVDs sehen aus wie CDs, haben jedoch eine sehr viel größere Sp eiche rkapazität, nämlich mehr als g e nug für einen mit MPEG-2 komprimierten Spielfilm. Für die Wiedergabe von DVDs ist spezielle Hardware erforderlich.

**DV25:** Die gängigste Form der DV-Komprimierung, die eine feste Dat enrate von 25 Mbit/s v e r w end et.

Datenrate: Menge der Daten, die in einem bestimmten Zeitraum übertragen werden, zum Beispiel 10 MB pro Sekunde. Mit diesem Begriff wird häufig die Leistung einer Festplatte b eim Ab rufen und S end en v o n Info rmationen beschrie b en.

Digital: Im Gegensatz zu analogen Signalen bestehen digitale Darstellungen aus Werten, die in einzelnen Intervallen gemessen werden. Digitaluhren wechseln von einem Wert zum nächsten, ohne alle dazwischenliegenden Werte anzuzeigen. Bei Computern handelt es sich um digitale Geräte, die ein *binäres* System verwenden, d. h. auf der alleruntersten Ebene können sie lediglich zwischen zw ei We r t en unt e rscheid en, nämlich 0 und 1 (Aus und Ein). Zur Darstellung der dazwischenliegenden We r te (z. B . 0,25) gibt es k ein einfa ches Ve rfahr en. A lle vom C ompu t er ve rar b eit e t en Dat en müssen in digitale r F o rm vo rlie g en, das heißt als Reihe von Nullen und Einsen codiert sein. Digitale Darstellungen sind Nähe rung en analo g er Er eignisse. Sie sind nützlich, w eil sie relativ leicht auf elektronischem Wege gespeichert und bearbeitet werden können.

Digitalisierung: Konvertierung eines analogen Audiooder Videosignals in digitale Informationen.

**Auflösen:** Eine Blende von einem *Clip* zu einem anderen.

EDL: Edit Decision List (Bearbeitungsliste) Die Master-Liste aller In- und Out-P oints d er Bear b eitung , so wie aller Überblendungen, Titel und Effekte, die bei einer Film- oder Videoproduktion verwendet werden. Die EDL kann als Eingabe für einen Bearbeitungscontroller verwendet werden, der die Liste der Bearbeitungen interpretiert und die Decks oder anderen Geräte im System steuert, um das Programm aus Master-Quellen erneut zu e rst e llen.

Effekt: Verzerrung eines oder mehrerer Videoframes zur Änd e rung des Erscheinungsbilds.

FPS: Frames pro Sekunden. Eine Methode zur Beschreibung der Framerate.

Halbbilder: Die Sätze aus oberen (ungeraden) und unteren (geraden) Zeilen, die vom Elektronenstrahl gezeichnet werden, wenn dieser die *Phosphorteilchen* auf der Innenseite eines Standard-Fernsehbildschirms beleuchtet, wodurch ein *Zeilensprung*-Bild entsteht. Beim *NTSC*-Standard besteht eine vollständige Abtastung des Bilds oder *Halbbilds* in vertikaler Richtung aus 262,5 Zeilen. Zwei Halbbilder ergeben einen vollständigen Fernseh-*Frame*. Die Zeilen von Halbbild 1 werden über 525 Auflösungszeilen in ver tikaler Richtung mit den Zeilen von Halbbild 2 verflocht en.

**FireWire:** Der von Apple Computer verwendete Markenname für *IEEE 1394.*

**Frame:** Ein einzelnes Standbild in einer Abfolge von Bildern, die den Anschein von Bewegung erwecken, wenn sie schnell genug abgespielt werden. Je mehr Frames pro Sekunde (*FPS*) gezeigt werden, desto fließen der erscheint die Bewegung.

**Framerate:** Die Anzahl von Bildern (Videoframes), die innerhalb eines bestimmten Zeitraums gezeigt werden. Die F rame rate wird häufig als *FPS* (F rames p ro Sekunde) dargestellt. Bei einem vollständigen NTSC-Fernsehbild, das aus zwei Halbbildern besteht, findet alle 1/30stel Sekunde eine vollständige Abtastung aller 525 Z eilen des Rasterbereichs statt. In Ländern, in denen PAL und SECAM als Videostandard verwendet werden, besteht ein *Frame* aus 625 Z eilen b ei 25 F rames/s.

Kopierverlust: Die schrittweise Verschlechterung der Bild- und/oder Tonqualität, die auf das wiederholte Kopie r en analo g er Vid eo- o d er Audioinfo rmatione n zurückzuführen ist und in der Regel durch Stör*ungen* ve rursa cht wird, die währ end d er Üb e r t ragung entst e hen. Beim Kopieren von digitalen Videoinformationen treten nur dann Kopierverluste auf, wenn die Informationen wiederholt komprimiert und dekomprimiert werden.

**IEEE 1394:** Der Schnittstellenstandard, der die direkte Üb e r t ragung von D V-Dat en zwischen Gerät en wie zum Beispiel einem DV-Camcorder und einem Computer ermöglicht. Wird auch für die Kabel und Stecker verwendet, die diesem Standard entsprechen.

i.LINK: Der von Sony verwendete Markenname für IEEE *1394.*

Einfügen: Ein Bearbeitungsschritt, bei dem eine Reihe von Frames hinzugefügt wird, so daß das Programm insgesamt läng er wird.

Interframe-Komprimierung: Verringert die Menge der Videoinformationen, indem nur die Unterschiede zwischen einem F rame und d en vo rherg ehend en F rames gespeichert werden.

Zeilensprung: Für die erste Fernsehergeneration entwic k eltes S yst em, das no ch he u te b ei he rkömmliche n Fernsehbildschirmen verwendet wird. Um die eingeschränkte Nachleuchtdauer auszugleichen, zeichnet der Elektronenstrahl, der die Phosphorteilchen auf der Bildschirminnenseite b eleucht et, ab w e chselnd die geraden und dann die ungeraden horizontalen Zeilen. Wenn die Leuchtkraft der geraden Zeilen schwächer wird, leuchten die ungeraden Zeilen auf. Das menschliche Auge nimmt diese "Zeilensprung"-*Halbbilder* aus Z eilen als vollständige Bild er wahr .

Intraframe-Komprimierung: Verringert die Menge der Videoinformationen in jedem Frame einzeln, unabhängig von anderen Frames.

JPEG: Von der Joint Photographic Experts Group der Int e rnational Organization for Standardization (ISO) d efinie r tes Dat eifo rmat, das einen Standard für die Komprimierung von Computer-Standbildern festlegt.

Da ein Video aus einer Abfolge von Computer-Standbildern besteht, die eins nach dem anderen abgespielt w e r d en, kann die JPEG-Komp rimie rung zum Komprimieren von Videos verwendet werden (siehe *MJPEG*).

Keyframing: Die Erstellung eines animierten Clips dur ch Auswahl des e rst en und letzt en Bildes, w o b ei die Software automatisch die dazwischenliegenden Frames generiert (ähnlich wie beim "tweening").

**P rotokoll:** Eine Liste von Aufnahmen, die zusätzliche Informationen bezüglich Inhalt und anderen Attributen enthält.

Verlustbehaftet: Bezieht sich im allgemeinen auf ein Komprimierungsschema oder einen anderen Prozeß, wie b eispielsw eise einen Kopie r vorgang , dur ch d en sich die Signalgenauigkeit verschlechtert.

**Verlustfrei:** Ein P r o zeß, d er sich nicht auf die Signalgenauigkeit auswirkt, zum Beispiel die Übertragung von D V-Dat en üb er eine IEEE 1394-Ve r bindung .

Luminanz: Der Helligkeitsanteil eines Videosignals.

#### **MJPEG:** Motion *JPEG* .

MPEG: Die Motion Pictures Expert Group der Int e rnational Organization for Standardization (ISO) hat mehr e re Standards für die Komp rimie rung von Audiound Videosequenzen aufgestellt. Im Gegensatz zu *JPEG*, mit dem einzelne Frames komprimiert werden, verwend et die MPEG-Komp rimie rung eine Te chnik, b ei d er die Unterschiede zwischen einem Frame und dem vorhergehend en F rame b e r e chnet und k odie rt w e r d en. MPEG ist so wohl eine A rt d er *Komp rimie rung* als auch ein *Format* für Vid e o . "MPEG-1" wur de ursprünglich entwic k elt, um das Abspielen von Vid eos in S end e qualität üb er ein CD-ROM-Laufwerk mit normaler Geschwindigkeit zu e rmöglichen. Zum Abspielen von MPEG-1-Vid eos ist entw e d er ein S oftware-D e c o d er in Ve r bindung mit einem High-End-Gerät oder aber ein Hardware-Decoder erforderlich. Bei "MPEG-2" handelt es sich um Video in S end e qualität, wie es *DVD*s lie fe rn. Zum Abspielen ist ein Hardware-Decoder erforderlich, wie zum Beispiel ein DVD-ROM-Playe r .

Bewegungssteuerungsfotografie: Bei diesem S yst em w e r d en Kame rab e w egung en mit Hilfe v o n Computern präzise gesteuert, so daß verschiedene Elemente einer Aufnahme spät er zu einer natürliche n und glaubhaften Bewegung zusammengesetzt werden können.

Bewegungseffekt: Beschleunigung, Verlangsamung o d er Abtast en von Vid e o .

Störung: Verzerrungen des reinen Audio- oder Vid eosignals, das die aufgez eichne t en Originaltöne und bilder darstellen würde. Störungen werden in der Regel durch Interferenzen verursacht.

Non-lineare Bearbeitung: Die Bearbeitung von Vid eo- und Audiose quenz en in willkürlicher Reihenfolg e auf einem C ompu t e r . Bear b eitung en können im Schnittfenster jederzeit an jedem beliebigen Punkt und beliebig oft vorgenommen werden. Die Arbeit mit he rkömmlichen Vid eokassett en e r folgt *linear* , da hier die Videosequenzen von Anfang bis Ende in Folge bearbeitet w e r d en müssen.

NLE: Ein Computersystem für non-lineare Bearbeitung.

**NTSC:** *National Tele vision Standards Committee* - Standard für Übertragungen im Farbfernsehen, der in den USA, Japan und anderen Ländern verwendet wird. NTCS b einhalt et eine *Zeilensp rung*-Anz eige mit 60 *Halbbilde r n* p ro Sekunde, das sind 29,97 *Frames p ro Sekunde* .

**PAL:** *Phase-Alte rnating Line*-Standard für das Fernsehen, der in den meisten Ländern Europas und Südame rikas gängig ist. PAL b einhalt et eine *Zeilensp rung*-Anz eige mit 50 *Halbbilde r n* p ro Sekunde, das sind 25 *Frames p ro Sekunde* .

Phosphor: Eine selbstleuchtende Substanz, mit der die Innenseite eines Fernseh- oder Computerbildschirms beschicht et ist. B eim Abtast en des Bildschirms mit eine m Elektronenstrahl wird diese Schicht entsprechend einem Must er aus Bild e rn b eleucht et.

**Pixel:** Eine Abkürzung für *Pic ture Element* (Bildelement). Das kleinste Element e r Computeranzeige, das als Punkt mit einer bestimmten Far be und L euchtdichte dargest e llt wird. Ein Ve rfahr e n zur Messung d er *Auflösung* eines Bildes best eht in d e r Angabe d er Pixelanzahl, die zum Erz eug en des Bildes ve r w end et wird.

Nachbearbeitungsphase: Die Phase eines Film- oder Videoprojekts, bei der Filmmaterial bearbeitet und zusammengest e llt wird so wie Effekte, G rafik en, Tit el und Ton hinzugefügt werden.

Worproduktionsphase: Die Planungsphase eines Film- oder Videoprojekts, die normalerweise vor Beginn d er eig entlichen P r o duktion abgeschlossen wird.

Prävisualisierung: Ein Verfahren zum Vorstellen eines Projektkonzepts, bei dem Storyboards und/oder Rohanimationen oder -schnitte erstellt werden.

Auf Band ausgeben: Die Ausgabe einer digitalen Vid e odat ei zur Aufz eichnung auf eine Vid eokassette.

Produktionsphase: Die Phase eines Film- oder Videoprojekts, in der Rohmaterial aufgenommen oder aufgez eichnet wird.

**P r ogrammansicht:** Fenster der *Premiere-*Benutzeroberfläche, in dem das bearbeitete Programm angez eigt wird.

Projekt: Datei mit allen Information bezüglich einer Arbeit, einschließlich Einstellungen und Quellmaterial.

**QuickTime:** Die plattformübergreifende Multimediasoftware-Architektur nach Industriestandard von Apple. Softwareentwickler, Hardwarehersteller, Text er und G rafikdesigner ve r w end en QuickTime zum Erstellen und Veröffentlichen von synchronisierten G rafik en, Ton, Vid e o , Text, Musik, VR und 3D-M edien. "QuickTime 4" b einhalt et he r vo r rag ende Unt e rstützung für " e chtes " (RTSP) *S treaming*.

**R CA-S tecker :** Dieser St e c k er wird standardmäßig für die Ve rkab e lung in Audio- und Vid e oanw endung en ve r w end et.

RGB: Rot-Grün-Blau Ein Verfahren zur Beschreibung von Bildern, bei dem eine Farbe entsprechend den Anteilen der drei Primärfarben (im additiven Farbsystem) aufgeteilt wird, die kombiniert werden müssen, um diese Farbe auf einem Computermonitor darzustellen.

RealMedia: Eine speziell für das Internet entwickelte A r chitektur , zu d e r en Funktionen St reaming und K omp rimie rung auf niedrige Dat enrate zählen. Funktioniert mit und ohne "RealMedia-Server".

Echtzeit: In der Computerwelt bezieht sich dies auf einen B e t riebsmo dus, in d em d er Empfang und die Ve rar b eitung v on Dat en so wie die Rückgabe v o n Ergebnissen so schnell erfolgen, daß der Eindruck ensteht, das dies unmitt elbar geschieht. B ei eine m *NLE*–S yst em bezieht sich dieser B e g riff darauf, daß  $Effekte$  und e r blendung en so fo ohne Unterbrechung für das *Rendern*, angewendet werden.

**Rendern:** Der Prozeß der mathematischen Berechnung des Ergebnisses eines Transformierungseffekts für einen Videoframe (z. B. Größenänderung, Effekte, Bewegung).

**Auflösung:** Die Menge von Informationen in einem einzelnen Videoframe, normalerweise dargestellt als die Anzahl der horizontalen *Pixel* mal die Anzahl der vertikalen Pixel (z. B. 640x480). Wenn alle anderen Faktoren unverändert bleiben, führt eine höhere Auflösung zu einer besseren Bildqualität.

**Lücke schließen:** Automatische Vorwärts- oder Rückwärtsbewegung von Programmaterial im Verhältnis zu einem eingefügten oder extrahierten Clip.

**S-Video:** Kurzform für *Super-Video*, eine Technologie zur Übertragung von Videosignalen über ein Kabel, wobei die Videoinformationen in zwei getrennte Signale aufgeteilt werden: ein Signal für die *Luminanz* und eins für die *Chrominanz*. (S-Video ist ein Synonym für *Y/C*-Video).

**SECAM:** Ähnlich wie das *PAL*-Format mit 25 FPS wird das SECAM-Format vorwiegend in Frankreich, dem Nahen Osten und in Afrika eingesetzt. Es wird ausschließlich für Fernsehübertragungen verwendet. In Ländern, in denen der SECAM-Standard gilt, werden Kameras und Abspielgeräte im PAL-Format verwendet.

**Scrubbing:** Rückwärts- oder Vorwärtsbewegung mit variabler Geschwindigkeit durch Audio- oder Videomaterial mit einer Maus, Tastatur oder einem anderen Gerät.

**Verschieben:** Eine Bearbeitungsfunktion, bei der der Out-Point des vorherigen Clips und der In-Point des nächsten Clips angepaßt werden, ohne daß sich dies auf den verschobenen Clip oder die Gesamtlänge des Programms auswirkt.

**Unterschieben:** Eine Bearbeitungsfunktion, bei der die In- und Out-Points eines Clips angepaßt werden, ohne daß sich dies auf die benachbarten Clips oder die Gesamtlänge des Programms auswirkt.

**Originalansicht:** Ein Fenster der *Adobe Premiere-*Benutzeroberfläche, in dem die zu bearbeitenden Clips angezeigt werden.

**Streaming:** Versenden von Videodaten über das Internet oder ein anderes Netzwerk, wobei das Video während des Empfangs auf dem Desktop abgespielt werden kann. Hierbei muß nicht erst die ganze Datei heruntergeladen werden, bevor sie abgespielt werden kann.

**Titelgenerator:** Siehe *Zeichengenerator*.

**Dreipunktbearbeitung:** Eine Bearbeitungsfunktion in *Adobe Premiere*, die es ermöglicht, einen Clip in ein vorhandenes Programm einzufügen, wenn nur drei der vier In- und Out-Points des einzufügenden Clips und des Teil des Programms, an dem der Clip eingefügt werden soll, bekannt sind.

**Timecode:** Einem Video hinzugefügte Zeitangabe, die eine äußerst punktgenaue Bearbeitung ermöglicht. Sie können sich einen Timecode als die "Adresse" auf einem Band vorstellen, an dem der Clip beginnt (In) und endet  $(Q<sub>11</sub>)$ .

**Schnittfenster (Zeitleiste):** Auf einer *NLE*-Oberfläche ist dies die grafische Darstellung der Programmlänge, in der Video-, Audio- und Grafikclips angeordnet sind.

**Überblendung:** Ein Wechsel von einem Clip zu einem anderen. Diese visuellen Wechsel sind häufig mit *Effekten* versehen, wobei Elemente eines Clips mit einem anderen Clip vermischt werden.

**Transparenz:** Prozentsatz der Deckung eines Videoclips oder -elements.

**Trimming:** Bearbeiten jedes Frames eines Clips einzeln oder Bearbeiten von Clips im Verhältnis zueinander.

**24-Bit-Farbe:** Die von heutigen Computern verwendete Art der Farbdarstellung. Für jede der drei Komponenten Rot, Grün und Blau werden jeweils 8 Bit Informationen gespeichert und übertragen, also 24 Bit insgesamt. Mit diesen 24 Bit Informationen können über eine Million verschiedene Farbvariationen dargestellt werden.

**Unkomprimiert:** Rohe, digitalisierte Videodaten, die in ihrer ursprünglichen Größe angezeigt oder gespeichert werden.

**Videoaufnahmekarte:** Diese Karte ist in einem Computer installiert und liefert die erforderlichen Funktionen, um analoge Videoinformationen für die Verwendung durch den Computer zu *digitalisieren*. Mit Hilfe eines Hardware- oder Software-*Codec* kann die Karte außerdem Videodaten komprimieren und für die Anzeige an einem Fernsehbildschirm dekomprimieren.

**XLR-Stecker:** Ein dreipoliger Stecker, der in professionellen Audioanwendungen verwendet wird, in der Regel mit einem symmetrischen Signal.

**Y/C-Video:** Ein Videosignal, bei dem *Chrominanz*- und *Luminanz*-Informationen physisch getrennt werden, um Bilder in herausragender Qualität zu gewährleisten (Synonym für *S-Video*).

**YCC:** Ein Videosignal, das aus der *Luminanz* ("Y")- Komponente und zwei Komponenten (Farbe) besteht.

© 2000 Adobe Systems, Inc. Alle Rechte vorbehalten. Adobe, das Adobe-Logo, After Effects, Illustrator, Photoshop und Premiere sind eingetragene Warenzeichen oder Warenzeichen von Adobe Systems Incorporated in den Vereinigten Staaten und/oder anderen Ländern. Apple, FireWire, Mac und QuickTime sind Warenzeichen von Apple Computer, Inc., eingetragen in den Vereinigten Staaten und anderen Ländern. Windows und Windows NT sind eingetragene Warenzeichen oder Warenzeichen der Microsoft Corporation in den Vereinigten Staaten und/oder anderen Ländern. Alle anderen Warenzeichen sind das Eigentum ihrer jeweiligen Inhaber.